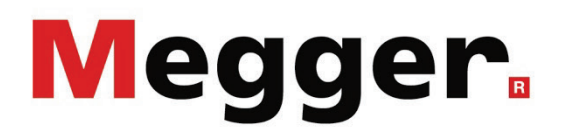

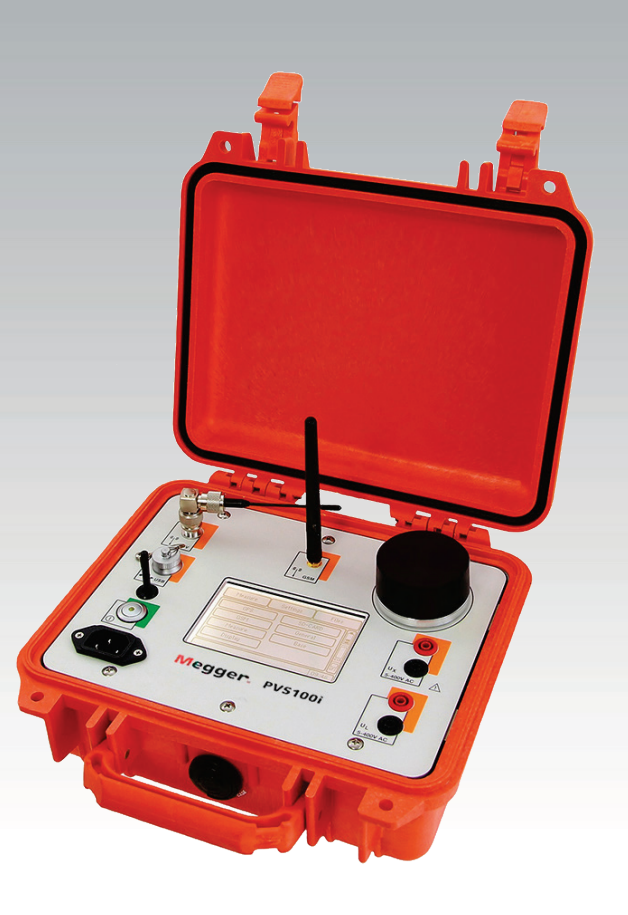

## PVS 100i

Phasen-Verifizierungs-System

# BEDIENHANDBUCH

Artikelnummer:

D (02/2023) - DE<br>84533

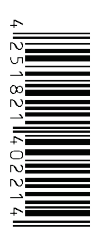

## Megger.

#### <span id="page-2-0"></span>Beratung durch Megger

Das vorliegende Bedienungshandbuch ist als Bedienungsanweisung und Nachschlagewerk konzipiert und soll Ihnen dabei helfen, Fragen und Probleme auf möglichst schnelle Art und Weise zu lösen. Bei Problemen bitten wir Sie, zuerst das Handbuch sorgfältig zu lesen.

Machen Sie dazu Gebrauch vom Inhaltsverzeichnis und lesen Sie den betreffenden Abschnitt sorgfältig durch. Überprüfen Sie außerdem sämtliche Anschlüsse und Verbindungen der Geräte.

Sollten dennoch Fragen offen bleiben oder sollten Sie die Hilfe einer autorisierten Servicewerkstatt benötigen, wenden Sie sich bitte an eine der folgenden Adressen:

Archcliffe Road Kent CT17 9EN T: +44 (0) 1304 502100 F: +44 (0)1 304 207342 E: uksales@megger.com

Megger Limited Megger GmbH (Baunach) Dr.-Herbert-Iann-Str. 6 D - 96148 Baunach  $T: +49 / 9544 / 68 - 0$ F: +49 / 9544 / 22 73 E: sales@sebakmt.com

Megger GmbH (Radeburg) Megger GmbH Röderaue 41 D - 01471 Radeburg / Dresden T: +49 / 35208 / 84 – 0 F: +49 / 35208 / 84 249 E: sales@sebakmt.com

Obere Zeil 2 61440 Oberursel T: 06171-92987-0 F: 06171-92987-19 E: DEanfrage@megger.com

Megger

Alle Rechte sind vorbehalten. Ohne vorherige schriftliche Genehmigung von Megger darf kein Teil dieses Handbuches fotokopiert oder in irgendeiner anderen Form reproduziert werden. Inhaltliche Änderungen dieses Handbuches behalten wir uns ohne vorherige Ankündigung vor. Megger haftet nicht für technische oder drucktechnische Fehler oder Mängel in diesem Handbuch. Ebenso übernimmt Megger keine Haftung für Schäden, die direkt oder indirekt auf Lieferung, Leistung oder Nutzung dieses Materials zurückzuführen sind.

## <span id="page-3-0"></span>Gewährleistungsbedingungen

Megger leistet dem Käufer für die von Megger vertriebenen Produkte Gewähr nach Maßgabe der nachfolgend aufgeführten Bedingungen.

Megger gewährleistet, dass Megger-Produkte zum Zeitpunkt der Lieferung frei von Fabrikations- und Materialfehlern sind, welche ihren Wert oder ihre Tauglichkeit erheblich mindern. Diese Gewährleistung umfasst nicht Fehler gelieferter Software. Während der Gewährleistung wird Megger mangelhafte Teile nach eigener Wahl reparieren oder durch neue oder neuwertige Teile (mit gleicher Funktionsfähigkeit und Lebensdauer wie Neuteile) ersetzen.

Verschleißteile, Leuchtmittel, Sicherungen, Batterien und Akkus sind aus der Gewährleistung ausgeschlossen.

Weitergehende Gewährleistungsansprüche, insbesondere solche aus Mangelfolgeschäden, können nicht geltend gemacht werden. Alle gemäß dieser Gewährleistung ersetzten Teile und Produkte werden Eigentum von Megger.

Die Gewährleistungsansprüche gegenüber Megger erlöschen mit dem Ablauf von 12 Monaten ab dem Übergabedatum. Die von Megger im Rahmen der Gewährleistung gelieferten Teile fallen für die noch verbleibende Dauer der Gewährleistung, jedoch für mindestens 90 Tage, ebenfalls unter diese Gewährleistung.

Gewährleistungsmaßnahmen erfolgen ausschließlich durch Megger oder eine autorisierte Servicewerkstatt.

Diese Gewährleistung umfasst nicht Fehler oder Schäden, die dadurch entstanden sind, dass die Produkte Bedingungen ausgesetzt werden, die nicht den Spezifikationen entsprechen, fehlerhaft gelagert, befördert, gebraucht oder von nicht durch Megger autorisierten Stellen gewartet oder installiert wurden. Die Gewährleistung gilt nicht für Schäden infolge von natürlichem Verschleiß, höherer Gewalt oder Verbindung mit Fremdteilen.

Für Schadenersatzansprüche aus der Verletzung von Nachbesserungs- oder Nachlieferungsansprüchen haftet Megger nur bei grober Fahrlässigkeit oder Vorsatz. Jegliche Haftung für leichte Fahrlässigkeit wird ausgeschlossen.

Da in manchen Ländern Ausschlüsse und/oder Einschränkungen von gesetzlichen Gewährleistungen oder von Folgeschäden nicht zulässig sind, kann es sein, dass die hier aufgeführten Haftungsbeschränkungen für Sie keine Geltung haben.

## <span id="page-4-0"></span>**Inhaltsverzeichnis**

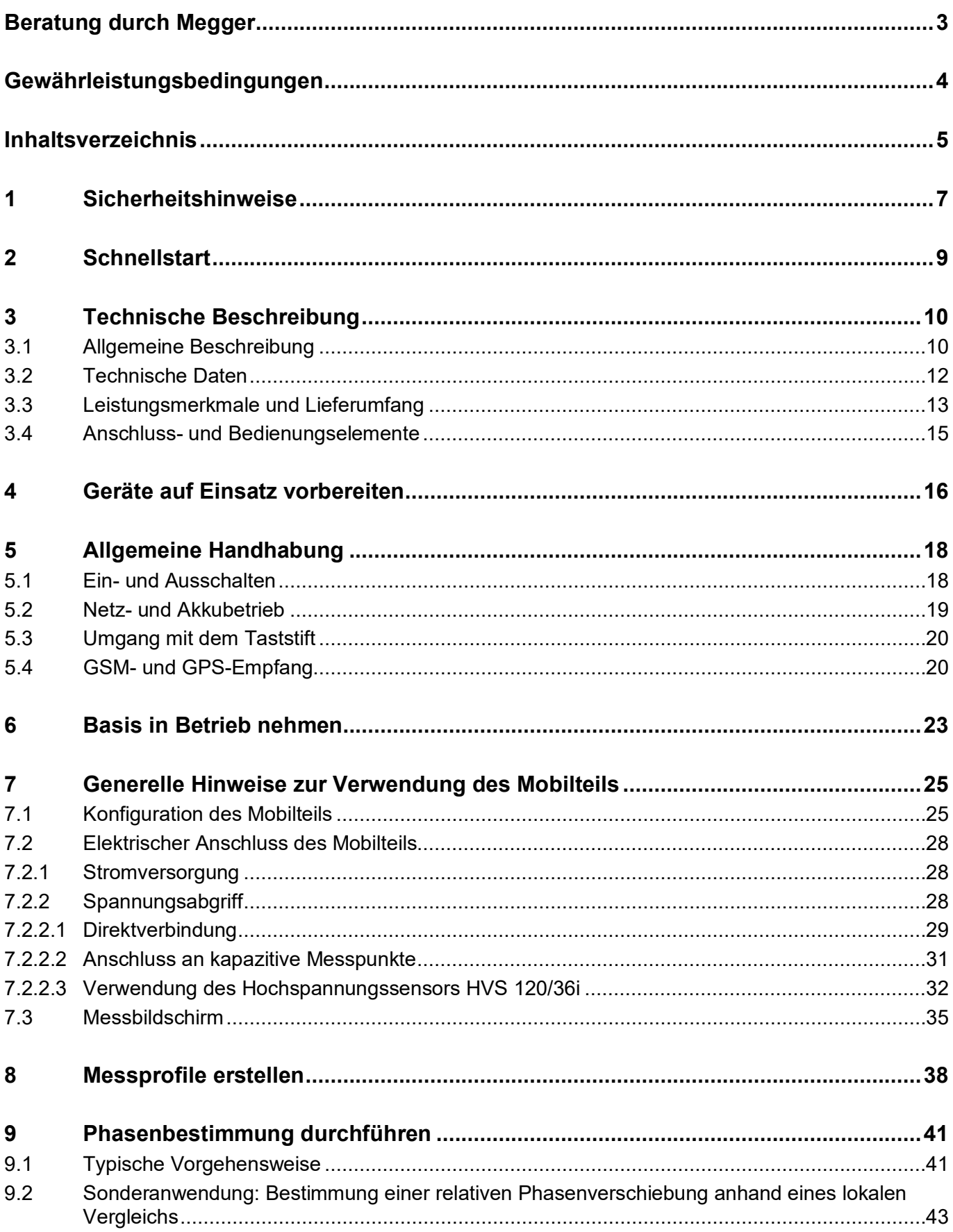

## Megger.

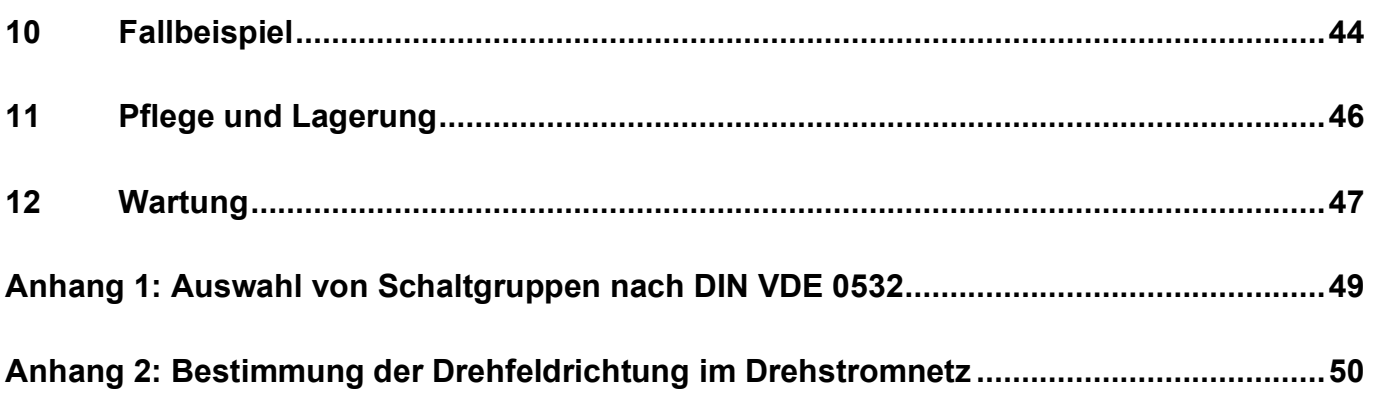

## 1 Sicherheitshinweise

<span id="page-6-0"></span>Sicherheitsvorkehrungen

Dieses Handbuch enthält elementare Hinweise zur Inbetriebnahme und zum Betrieb des Phase Verification System PVS 100i. Daher muss sichergestellt sein, dass dieses Handbuch dem autorisierten und geschulten Bedienpersonal jederzeit zugänglich ist. Das Bedienpersonal hat das Handbuch genau zu lesen. Der Hersteller haftet in keinem Fall für Schäden an Personen und Material, welche durch die Nichtbeachtung der in diesem Handbuch enthaltenen Sicherheitshinweise entsteht.

Es sind die landesspezifischen Normen und Vorschriften zu beachten!

Kennzeichnung der Sicherheitshinweise Wichtige Anweisungen, die den Personen- und Betriebsschutz sowie die technische Sicherheit betreffen, sind im Text wie folgt gekennzeichnet:

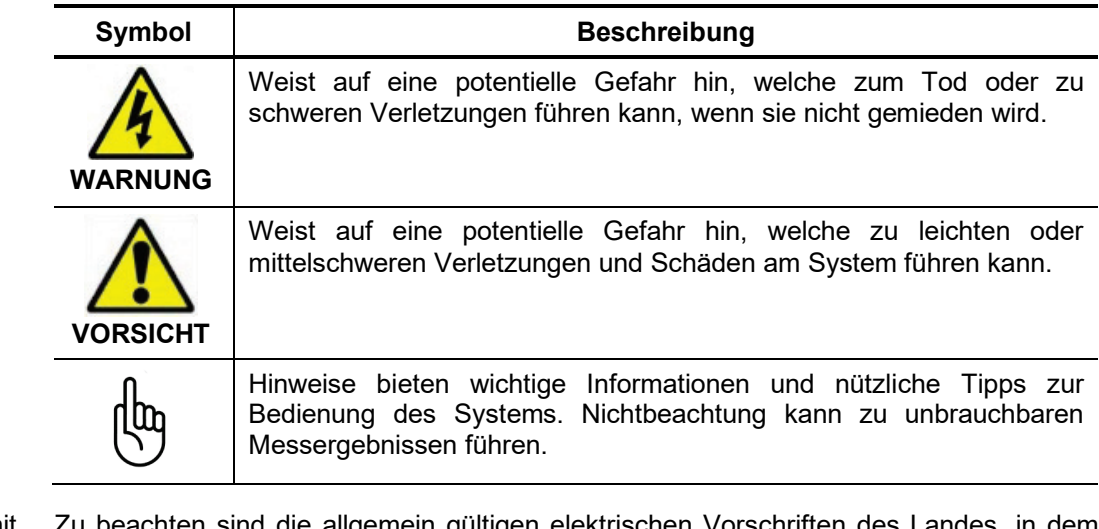

Arbeiten mit Produkten von **Megger** r sind die allgemein gültigen elektrischen Vorschriften des l das Gerät betrieben wird sowie die bestehenden nationalen Vorschriften zur Unfallverhütung und eventuell intern existierende Vorschriften (Arbeits-, Betriebs- und Sicherheitsvorschriften) des Betreibers.

Originalzubehör dient der Systemsicherheit und Funktionssicherheit. Die Verwendung anderer Teile ist unzulässig und führt zum Verlust der Gewährleistung.

Bedienpersonal Arbeiten mit diesem System und seiner Peripherie dürfen nur von geschultem oder eingewiesenem Personal durchgeführt werden. Andere Personen sind fernzuhalten.

> Die Inbetriebnahme und Bedienung des Systems darf nur durch autorisierte elektrotechnische Fachkräfte vorgenommen werden. Laut DIN VDE 0104 (EN 50191) und DIN VDE 0105 (EN 50110) sowie der Unfallverhütungsvorschrift (UVV) versteht man unter einer Elektrofachkraft, Personen welche aufgrund ihres Wissens, ihrer Erfahrung und durch Kenntnis der geltenden Bestimmungen Gefahren erkennen können.

Bestimmungsgemäße Verwendung Das PVS 100i darf gemäß seiner Bestimmung über Direktverbindung nur an Niederspannung bis 400 V betrieben werden.

> Bei Verwendung des Hochspannungssensors HVS 120/36i kann das PVS 100i in Verbindung mit einer geeigneten Isolierstange auch an Mittel- und Hochspannungsleitungen bis zu 120 kV Systemspannung (entspricht max. 70 kV Phase gegen Erde) betrieben werden.

> Die Betriebssicherheit ist nur bei bestimmungsgemäßer Verwendung gewährleistet. Die in den technischen Daten angegebenen Grenzwerte dürfen keinesfalls überschritten werden.

Ordnungsgemäßer Gerätezustand Alle Teile des PVS 100i dürfen nur in einwandfreiem Zustand verwendet werden. Bei mechanischen Beschädigungen (z.B. Riss im Gehäuse) oder bei Verschmutzung kann die elektrische Sicherheit beeinträchtigt sein. Dies gilt in besonderem Maße für den Hochspannungssensor da eine Beschädigung hier zu unmittelbarer Gefahr für Leib und Leben führen kann.

> Um etwaigen Beschädigungen vorzubeugen, ist mit dem Messgerät und Hochspannungssensor möglichst sorgsam umzugehen. Im Zweifel (wenn z.B. ein Teil auf eine harte Oberfläche fallen gelassen wurde) sollte das entsprechende Teil zur Überprüfung an Megger oder eine autorisierte Servicewerkstatt geschickt werden.

Störabstrahlung Das Gerät ist für den Betrieb im Industriebereich vorgesehen. Bei Betrieb im Wohnbereich kann es eventuell zu Störungen anderer Geräte (z.B. Rundfunk, Fernsehen) kommen.

> Die leitungsgebundenen Störungen erfüllen die Grenzwertkurve B (Wohnbereich), die Abstrahlung erfüllt Grenzwertkurve A (Industriebereich). Nachdem im vorgesehenen Einsatzgebiet (Industriebereich) der Abstand zum Wohnbereich groß genug ist, kann eine Beeinträchtigung von Geräten im Wohnbereich ausgeschlossen werden.

<span id="page-8-0"></span>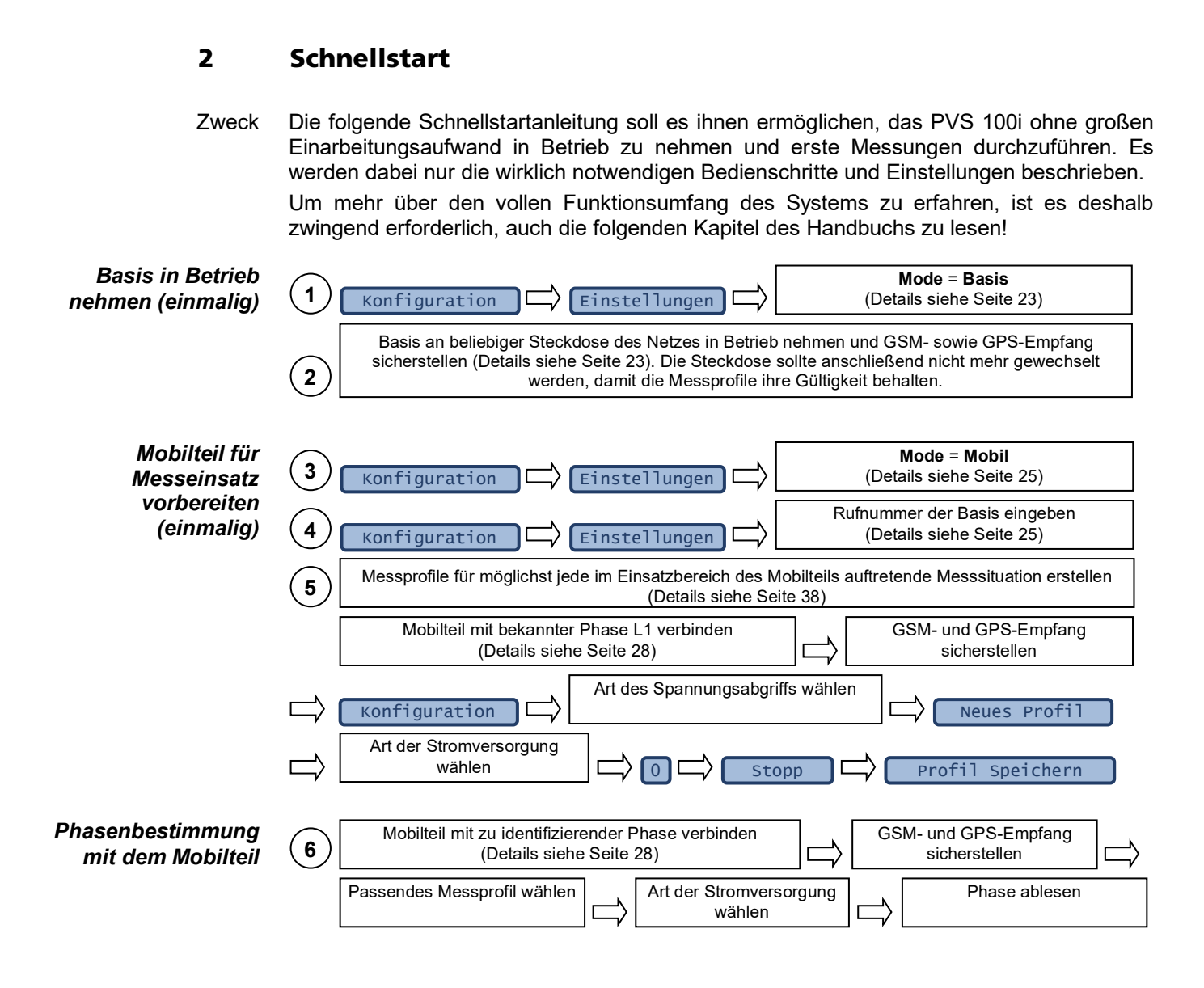

#### 3 Technische Beschreibung

#### 3.1 Allgemeine Beschreibung

<span id="page-9-1"></span><span id="page-9-0"></span>Notwendigkeit Die genaue Kenntnis der Phasenzuordnung im Netz der Elektroenergieversorgung ist unabdingbare Voraussetzung für den sicheren und zuverlässigen Netzbetrieb.

> Dies betrifft übergreifend alle Spannungsebenen vom Verteilungsnetz bis zum Transportnetz der Hochspannungsübertragungsleitungen. Die Phasenbestimmung an in Betrieb befindlichen Systemen ist erforderlich in Vorbereitung und Durchführung von Netzrestrukturierungen, zur Erfassung, Aktualisierung und Rekonstruktion von Plandokumentationen, sowie zur Planung und zum Ausbau neuer Netzanlagen.

> Mit dem PVS 100i System zur Phasenverifizierung an spannungsführenden Systemen ist eine sichere und komfortable Bestimmung der Phasenlage und somit eine einwandfreie Zuordnung und Markierung der Phasen möglich, wodurch folgenschwere Fehlbedienungen z.B. bei Schalthandlungen vermieden werden können.

Funktionsprinzip Die drei Phasen innerhalb eines Drehstromnetzes verlaufen, wie im folgenden Bild dargestellt, zeitlich zueinander versetzt:

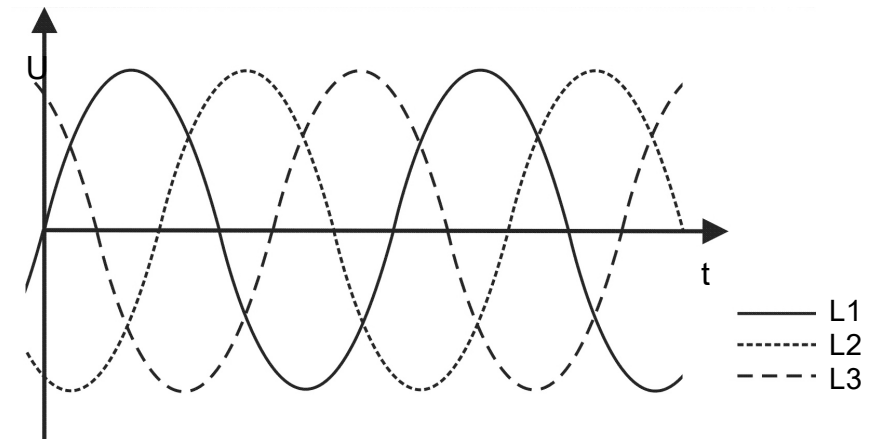

Betrachtet man die Phasenverschiebung (von jeweils 120°) der einzelnen Wechselspannungskurven zueinander innerhalb eines Zeigerdiagramms, so bilden die Zeiger folgenden symmetrischen Stern:

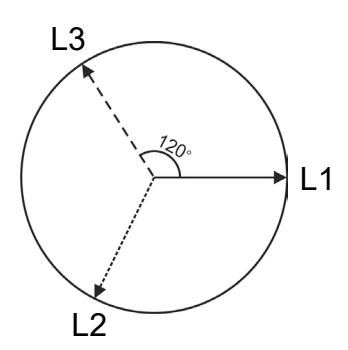

Man kann also anhand eines Vergleichs der Phasenlage jede Phase eindeutig identifizieren.

Aufgrund der hohen Ausbreitungsgeschwindigkeit bei denen der Phasenwinkel nur um etwa 1° pro 8 km "abdriftet", kann ein solcher Vergleich natürlich auch über größere Entfernungen hinweg vorgenommen werden. In einem Verbundnetz kommt zusätzlich der sogenannte Lastwinkel zum Tragen. Es kann nicht vorhergesagt werden, von wo die zu messende Spannung kommt. Somit kann im Verbundnetz die Phasenlage auch über Entfernungen >50 km bestimmt werden.

Zum Zwecke eines solchen "Fern-Abgleichs" besteht das PVS 100i aus zwei Geräten, von denen eines (die Basis) an eine Referenzphase angeschlossen wird. Mit dem zweiten Gerät (Mobilteil) können an jeder beliebigen Stelle des Netzes (übergreifend über verschiedene Spannungsebenen) die Phasenlagen bestimmt werden, indem der Phasenwinkel der aktuell zu bestimmenden Phase mit dem der Referenzphase verglichen wird.

Der automatische Abgleich mit direkter Anzeige der Phasenzuordnung erfolgt durch die Synchronisation der beiden Geräte über eine GSM-Verbindung. Als hochpräzise Zeitbasis wird dabei GPS genutzt.

Das folgende Bild zeigt einige typische Beispiele dafür, wie das PVS 100i innerhalb eines Netzes und unabhängig von Spannungsebenen und Anschlussgegebenheiten angewandt werden kann:

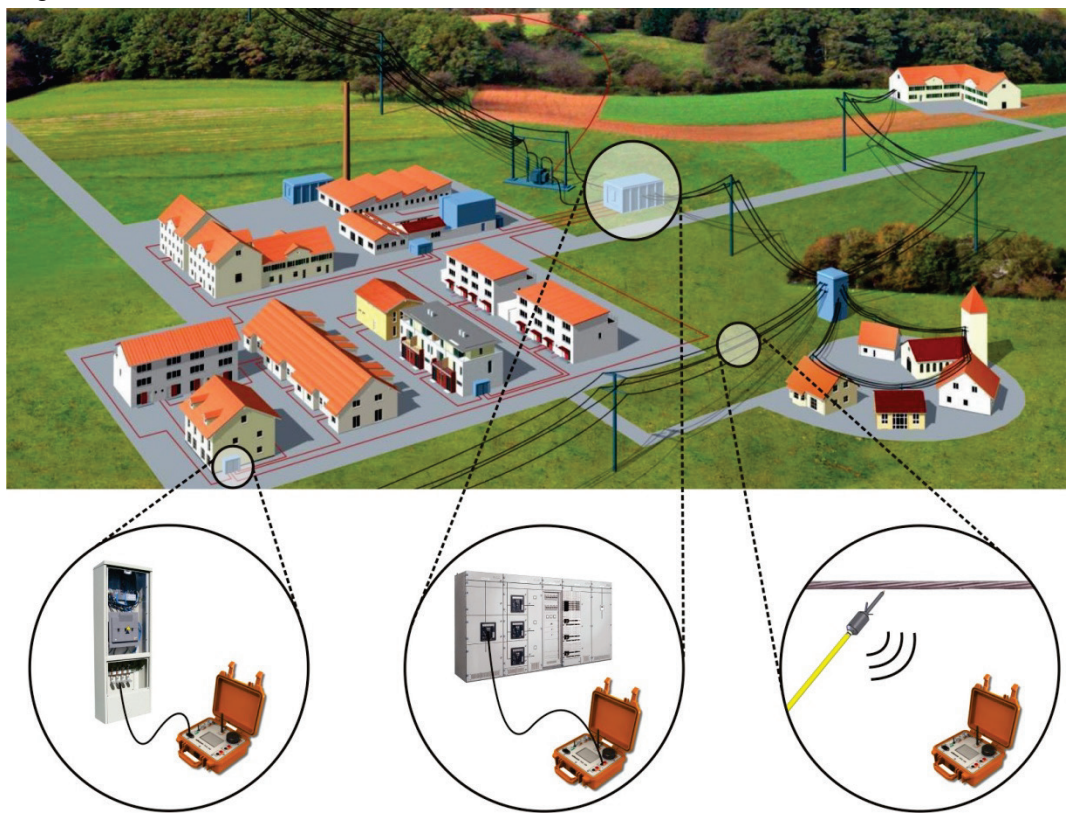

## <span id="page-11-0"></span>3.2 Technische Daten

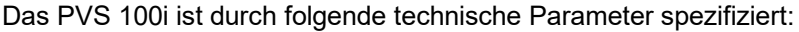

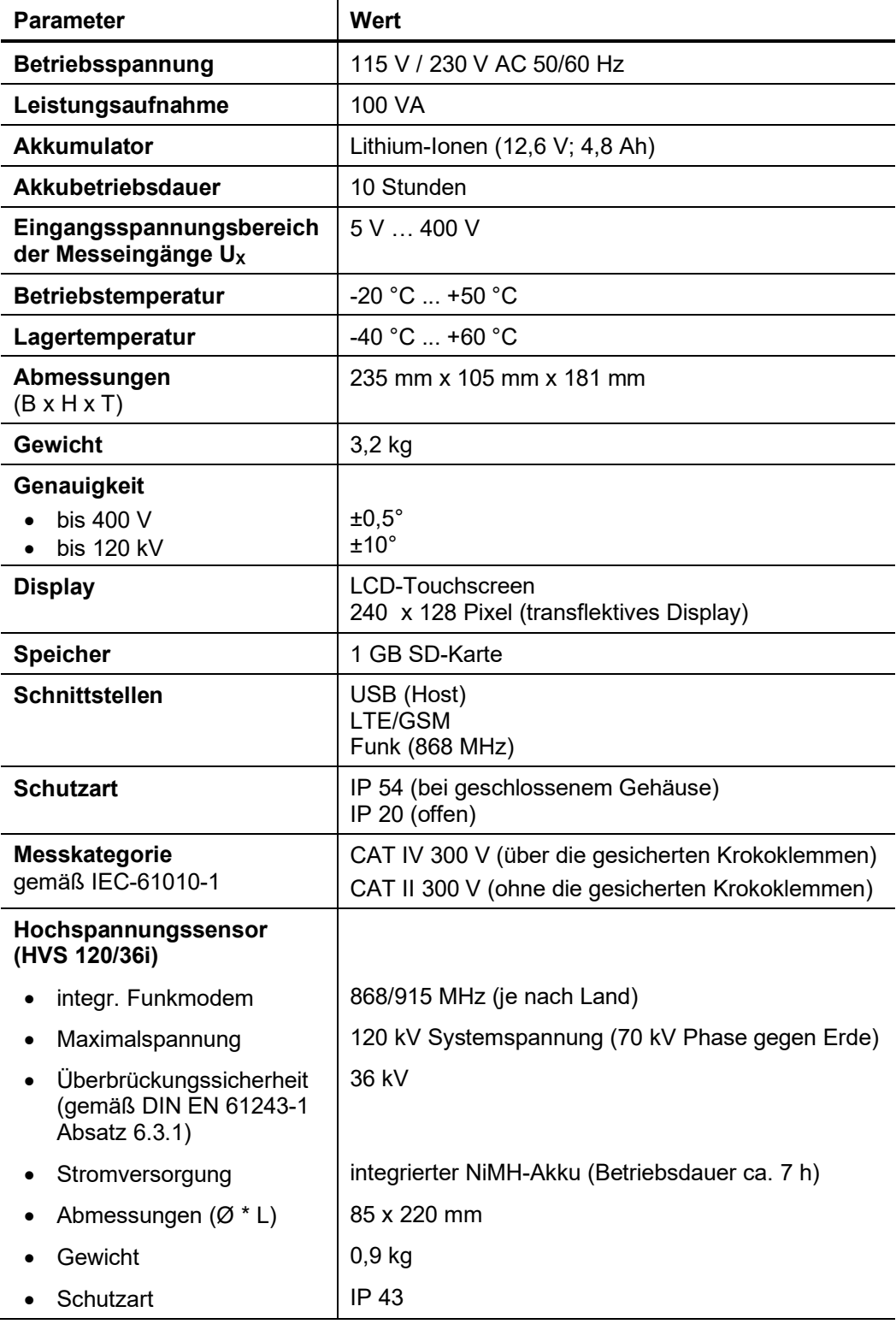

## 3.3 Leistungsmerkmale und Lieferumfang

<span id="page-12-0"></span>Leistungsmerkmale Das PVS 100i zeichnet sich durch folgende Leistungsmerkmale aus:

- Phasenbestimmung in Echtzeit bei bestehender GSM-/GPS-Verbindung bzw. bei verfügbarem Niederspannungsanschluss.
- Kurzzeitiger Betrieb unabhängig von GPS-Empfang dank interner Synchronisation möglich.
- Hochspannungssensor für Spannungen bis zu 120 kV mit bidirektionaler Funkübertragung zum PVS 100i und direkter optischer / akustischer Phasensignalisierung.
- Protokollierung der Messergebnisse im CSV-Format.
- Kompensation der Schaltgruppen zwischen Basis und Mobilteil durch Nullabgleich. Dadurch wird die durch diese Schaltgruppen verursachte Phasenverschiebungen automatisch im Messergebnis berücksichtig.
- Bestimmung einer relativen Phasenverschiebung mittels Vergleich mit einer bekannten, lokalen Referenzphase auch ohne Basis und GSM-/GPS-Empfang möglich.
- Lieferumfang Der Lieferumfang kann je nach Anzahl der bestellten Geräte abweichen. Ein **Standard-Set bestehend aus 2 Geräten** (Basis und Mobilteil) enthält im Normalfall die folgenden Komponenten:
	- Zwei Grundgeräte im Pelicase-Koffer, jeweils inklusive
		- o GPS Antenne, aufgesteckt
		- o GSM-Antenne 900/1800 Mhz, aufgeschraubt
		- o Stabantenne 868/915 Mhz, aufgeschraubt
		- o PDA-Taststift
	- Hochspannungssensor HVS 120/36i inkl. Tastspitze
	- Isolierstange (110 kV, 2038 mm)
	- HR-LRM-Adapter
	- 2 x Messleitung 2 m, schwarz (MK31-B)
	- 2 x Messleitung 2 m, rot (MK32-B)
	- 2 x Krokoklemme mit Sicherung, schwarz
	- 2 x Krokoklemme mit Sicherung, rot
	- Erdungsleitung, grün/gelb
	- 2 x Netzzuleitung
	- Ladegerät für HVS 120/36i
	- Tasche/Trolley für Zubehör
	- USB-Stick
	- Bedienungsanleitung

#### Sonderzubehör Das folgende Sonderzubehör kann bei Bedarf über Ihren Megger-Vertreter bestellt werden:

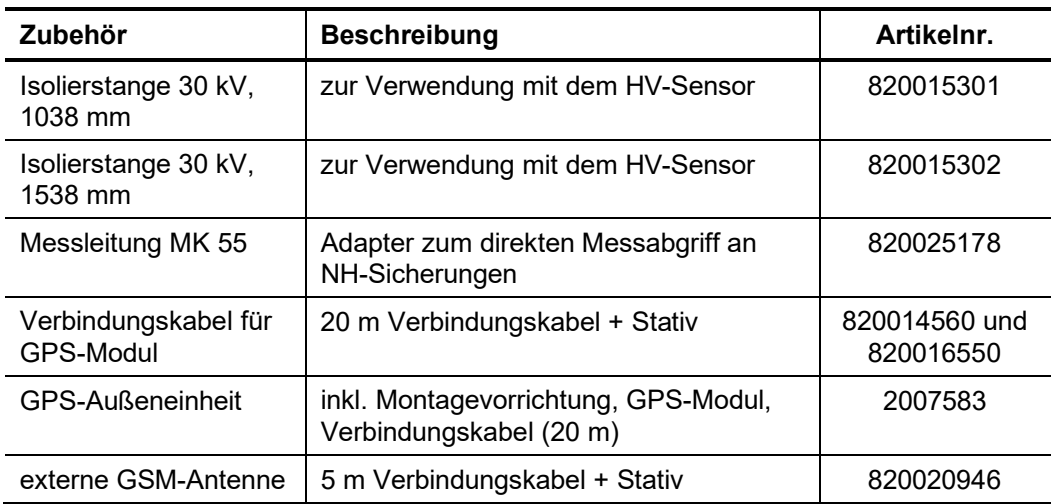

## <span id="page-14-0"></span>3.4 Anschluss- und Bedienungselemente

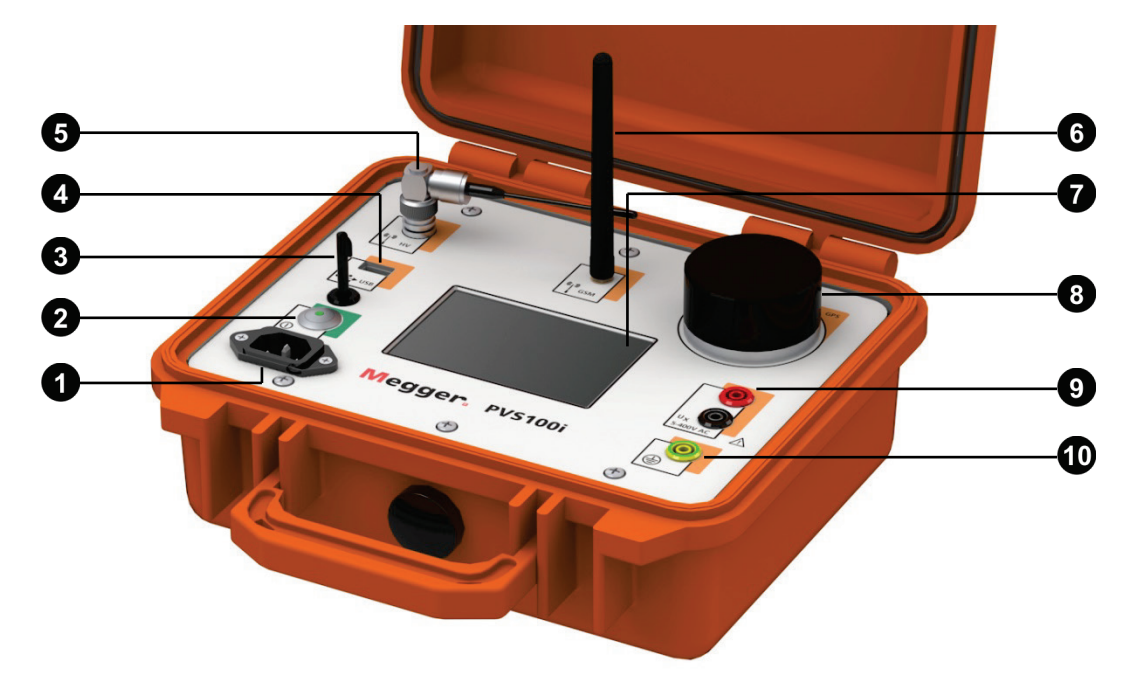

Das PVS 100i verfügt über die folgenden Anschluss- und Bedienelemente:

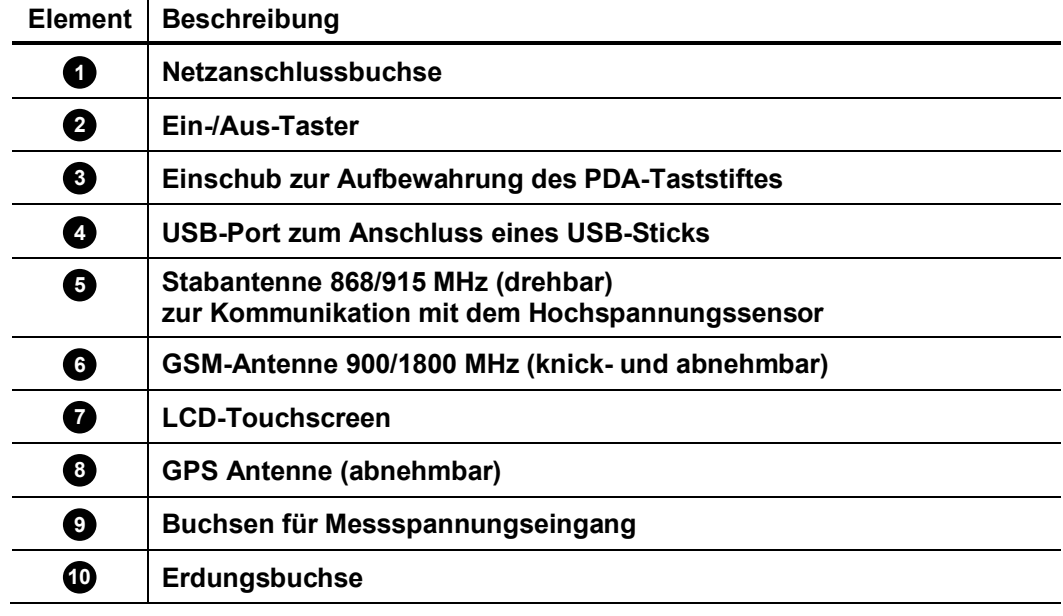

#### 4 Geräte auf Einsatz vorbereiten

<span id="page-15-0"></span>SIM-Karte installieren und konfigurieren

Um sich mit den Gegenstellen synchronisieren zu können, muss jedes Gerät mit einer SIM-Karte ausgestattet sein, die folgende Voraussetzungen erfüllt:

- Format: Mini-SIM
- **Deaktivierte PIN-Abfrage** (dazu muss die Karte ggf. vorab in ein Mobiltelefon gesteckt werden, mit welchem diese Funktion deaktiviert werden kann)
- Freigeschaltet für Telefonie (Datenvolumen ist nicht erforderlich; es wird keine Datenverbindung aufgebaut)
- Anbieter mit guter Abdeckung

Um die SIM-Karte einzubauen bzw. auszutauschen, müssen die 6 Schrauben an der Oberseite des Gerätes mit Hilfe eines Kreuzschlitzschraubendrehers gelöst und das eigentliche Hardware-Modul aus dem Pelicase-Koffer entnommen werden.

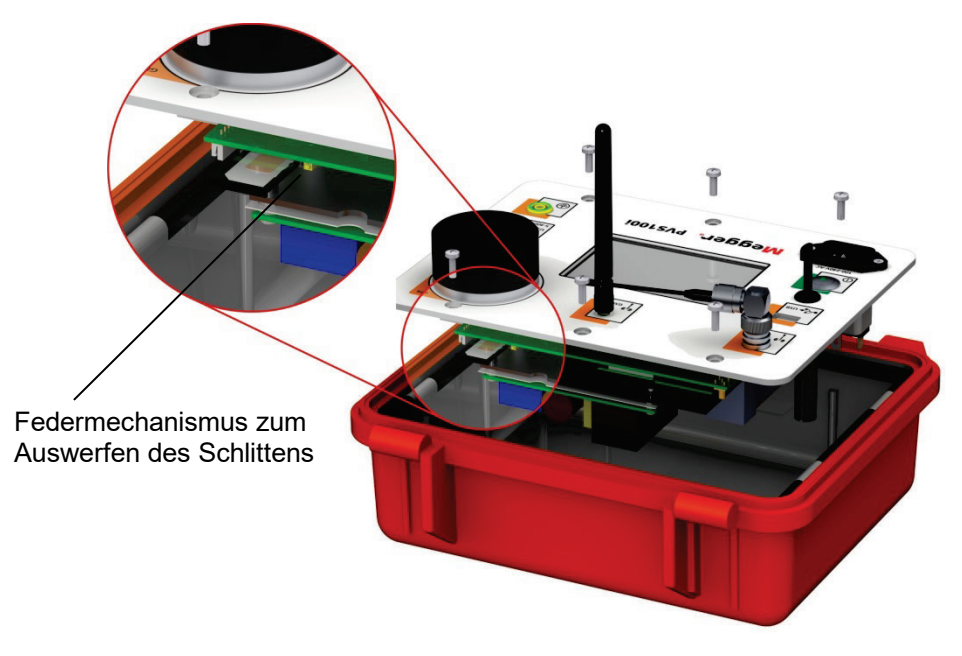

Es genügt ein kurzer Druck gegen den gelben Federmechanismus, um den Schlitten aus seiner Justierung zu lösen. Danach muss die SIM-Karte in den Schlitten eingelegt und dieser wieder soweit in die Führung hineingeschoben werden, bis er merklich einrastet.

Damit sich das Gerät im Netz des Mobilfunkanbieters anmelden kann, muss es anschließend eingeschaltet und in den Geräteinstellungen (**Konfiguration Einstellungen**) der Zugangspunkt (APN) eingetragen werden.

Im Normalfall genügt es, in das Feld **APN** die Internetadresse des Zugangspunktes (z.B. web.vodafone.de) einzutragen. In einigen Fällen kann es aber auch erforderlich sein, in den Feldern **LOGIN** und **PWD** einen Anmeldenamen und ein Passwort zu hinterlegen.

Die Daten sind üblicherweise auf der Webseite des Anbieters zu finden.

Hochspannungssensor laden

Das Laden des integrierten Akkus ist nur im ausgeschalteten Zustand möglich. Der HVS muss also von der Isolierstange abgenommen sein.

Der Ladeanschluss des HVS ist in der Tastspitzenaufnahme untergebracht. Zum Anschluss des Ladekabels muss zunächst die Tastspitze abgeschraubt werden (siehe Abschnitt [7.2.2.3\)](#page-31-0). Daraufhin wird das mitgelieferte Ladegerät an die darunter liegende Ladebuchse angeschlossen und mit einer Steckdose verbunden.

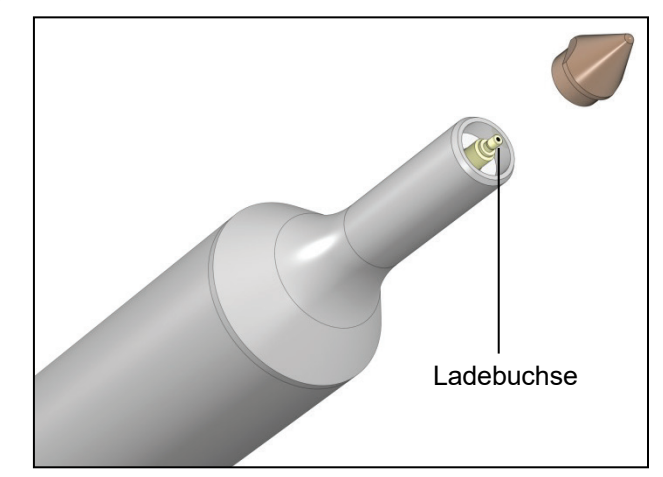

Der Ladevorgang startet automatisch (LED "Charge" leuchtet am Ladegerät) und dauert etwa 3 Stunden an. Nach Abschluss des Ladevorgangs schaltet das Ladegerät auf Erhaltungsladung um (LED "Ready" leuchtet).

Zur Optimierung der Akkulebensdauer ist es ratsam, von Zeit zu Zeit (z.B. einmal im Quartal) den Akku komplett zu entladen und wieder voll aufzuladen. Um den Akku zu entladen, muss das Ladegerät wie oben beschrieben an Ladebuchse und Steckdose angeschlossen und die Taste "Discharge" am Ladegerät gedrückt werden. Im Anschluss an den Entladezyklus wird der Akku automatisch wieder voll aufgeladen.

#### 5 Allgemeine Handhabung

<span id="page-17-0"></span>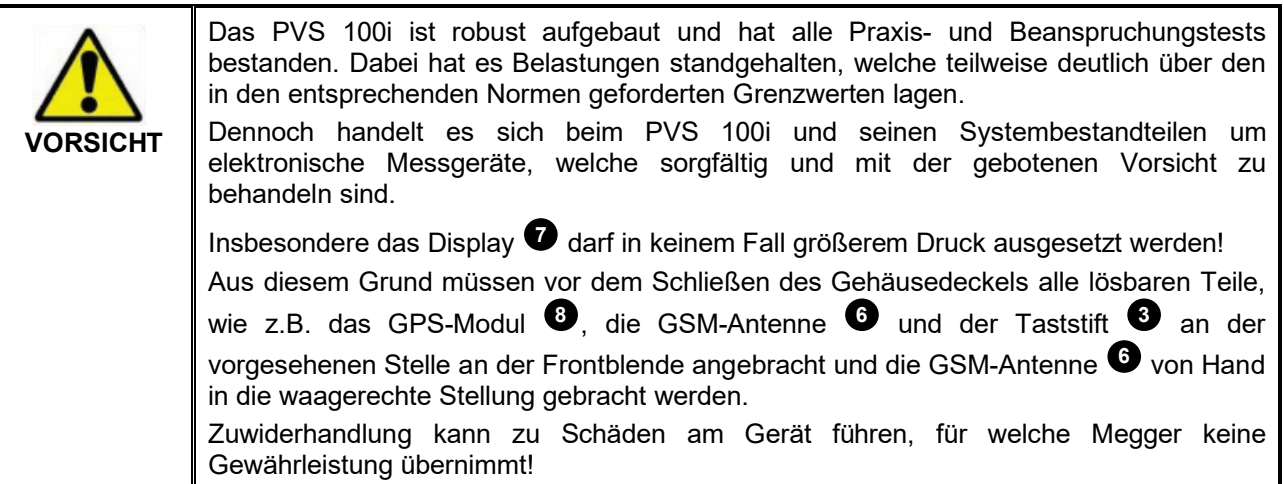

#### 5.1 Ein- und Ausschalten

<span id="page-17-1"></span>Einschalten Das Gerät kann über einen kurzen Druck des Ein-/Aus-Tasters <sup>29</sup> eingeschaltet werden. Wenn sich das Gerät im Betrieb befindet, leuchtet die LED in dem Taster grün. Direkt nach dem Einschalten erscheint das Schnellwahlmenü mit den hinterlegten Messprofilen im Display:

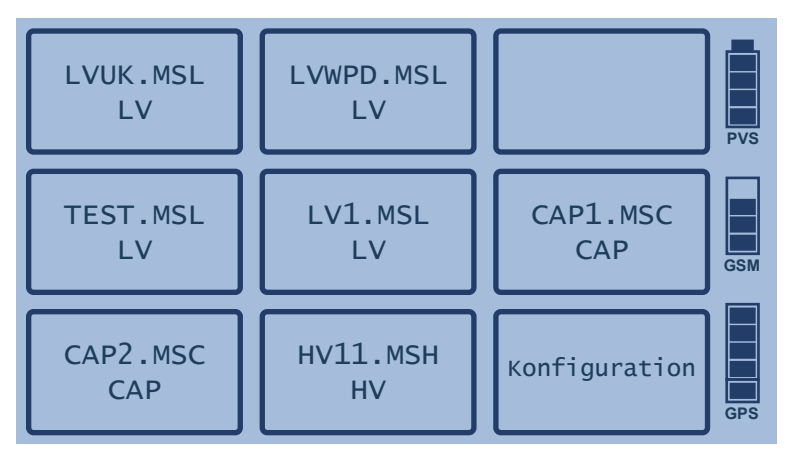

Sollte die GPS-Gangreserve noch nicht ausreichend aufgeladen sein oder die GSM-Empfangsqualität keine verlässliche Kommunikation mit der Basis zulassen (kein Balken oder 1 Balken), können die einzelnen Messprofile nicht angewählt und die Messung demzufolge nicht gestartet werden.

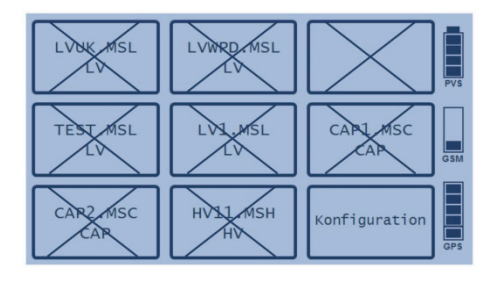

In einem solchen Fall sind geeignete Maßnahmen zu ergreifen, um den GPS-/GSM-Empfang zu verbessern (siehe Abschnit[t 5.4\)](#page-19-1).

Manuelle und Um das Gerät auszuschalten, muss der Ein-/Aus-Taster kurz gedrückt werden.

automatische Abschaltung Wenn in den Geräteeinstellungen (siehe Abschnitt [7.1\)](#page-24-1) eine Zeit bis zur automatischen Abschaltung definiert wurde, wechselt das Gerät anschließend in den Standby-Modus (gilt nur für Mobilteile). In diesem Modus werden sowohl GSM- als auch GPS-Empfang und die Synchronität des internen Oszillators aufrechterhalten. Dies hat den Vorteil, dass das Mobilteil – nach erneuter Betätigung des Ein-/Aus-Tasters – sofort einsatzbereit wäre.

> Um das Mobilteil vor Ablauf der Zeit auszuschalten, ist die Taste **Sofort abschalten** zu betätigen.

> Sollte die automatische Abschaltung hingegen nicht aktiv sein oder es sich um ein als Basis konfiguriertes Gerät handeln, wird sofort nach Betätigung des Ein-/Aus-Tasters abgeschaltet.

Hardware-Reset Sollte sich ein Gerät im Betrieb aufhängen oder ein deutliches Fehlverhalten zeigen, kann über den Ein-/Aus-Tasters <sup>2</sup>2 auch ein Hardware-Reset durchgeführt werden. Hierzu muss der Taster für mindestens 10 Sekunden gedrückt werden. Danach muss mindestens weitere 10 Sekunden gewartet werden, bis das Gerät über einen kurzen Druck auf den Taster wieder eingeschaltet werden kann.

Bei einem Reset dieser Art werden auch die Uhrzeit und die Kapazitätsanzeige zurückgesetzt. Während sich die Uhrzeit bei GPS-Empfang sofort automatisch wieder synchronisiert, kalibriert sich die Kapazitätsanzeige erst nach dem nächsten abgeschlossenen Ladevorgang.

#### 5.2 Netz- und Akkubetrieb

- <span id="page-18-0"></span>Netzbetrieb Das PVS 100i kann mit externer Spannungsversorgung (115 V / 230 V AC) betrieben werden. Hierfür ist die Netzanschlussbuchse  $\blacksquare$  über die beiliegende Netzzuleitung mit Netzspannung zu verbinden.
- Akku-Betrieb Mobilteile müssen im Gegensatz zur Basis nicht zwingend mit Netzspannung verbunden sein. Durch den eingebauten, wartungsfreien Lithium-Ionen-Akkumulator können die Geräte unter normalen Bedingungen etwa 10 Stunden auch ohne Netzversorgung betrieben werden.

Die Batteriezustandsanzeige gibt bei eingeschaltetem Gerät Auskunft über die verbleibende Akku-Kapazität.

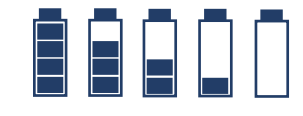

Vollständig geladen vollständig entladen

Laden des Akkus Der Akku wird automatisch geladen, sobald das PVS 100i über die Netzanschlussbuchse **U** mit Netzspannung verbunden ist. Die Ladezeit eines komplett entladenen Akkus beträgt ca. 2 Stunden. Um die Lebensdauer des Akkus zu verlängern, wird empfohlen, dass dieser mindestens zweimal im Jahr komplett aufgeladen und entladen wird.

Der Akku ist gegen Tiefentladung, Überladung und Übertemperatur geschützt. Das Gerät kann auch nach kompletter Ladung des Akkus am Netzteil angeschlossen bleiben. Dann erfolgt eine Erhaltungsladung.

## 5.3 Umgang mit dem Taststift

<span id="page-19-0"></span>Allgemeine Handhabung

Alle Eingaben an einem Grundgerät des PVS 100i werden über ein berührungssensitives Touchscreen-Display mit Hilfe eines Taststiftes vorgenommen. Um ein Tastfeld zu aktivieren, muss dieses nur kurz mit der Spitze des Taststiftes

berührt werden. Der Taststift sollte nach der Verwendung immer wieder in den dafür vorgesehenen Einschub<sup>3</sup> gesteckt werden.

Wenn durch den Anwender eine Zeichenfolge (z.B. für Dateinamen) in das System eingegeben werden muss, erscheint die unten dargestellte Maske im Anzeigebereich.

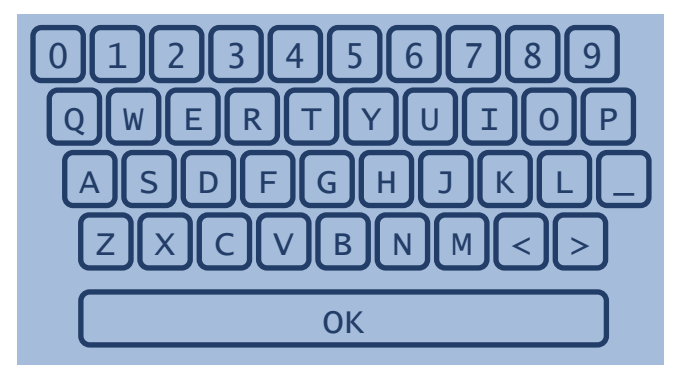

Über das Tastfeld **OK** wird die Eingabe abgeschlossen.

#### 5.4 GSM- und GPS-Empfang

<span id="page-19-1"></span>GSM-Empfang Die aktuelle GSM-Signalqualität kann an der mit **GSM** gekennzeichnete Balkenanzeige abgelesen werden.

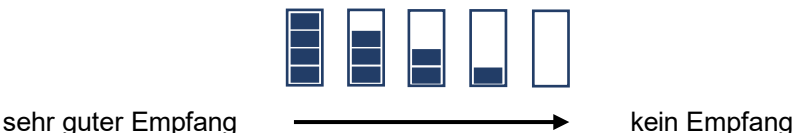

Bei schwierigen Bedingungen, z.B. innerhalb von Gebäuden, kann es helfen, die Stabantenne <sup>6</sup> abzuschrauben und stattdessen die externe Antenne (Sonderzubehör) anzuschließen. Diese sollte anschließend möglichst außerhalb des Gebäudes oder in der Nähe von Fenstern positioniert werden.

Sollte der Signalstärkebalken trotzdem keinerlei Ausschlag zeigen, ist zu prüfen, ob die verwendete SIM-Karte geeignet und richtig konfiguriert ist (siehe Kapitel [4\)](#page-15-0).

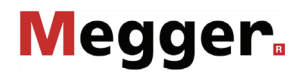

GPS-Empfang Die mit **GPS** gekennzeichnete Balkenanzeige zeigt bei eingeschaltetem Gerät die aktuelle GPS-Signalqualität bzw. die Gangreserve der internen Zeitreferenz an. Die Anzeige verändert sich dabei je nach Situation wie folgt:

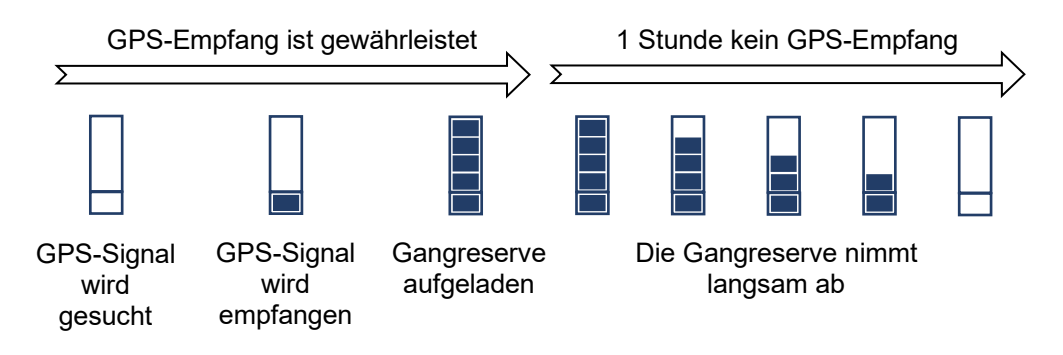

Wie man der obigen Darstellung entnehmen kann, synchronisiert sich die interne Gangreserve auf das GPS-Signal, sobald dieses empfangen wird. Nachdem dieser Vorgang abgeschlossen wurde, kann dann auch ohne GPS-Empfang für eine Stunde eine ausreichend genaue Zeitbasis gewährleistet werden.

Selbst außerhalb von Gebäuden kann es einige Minuten dauern, bis nach dem Einschalten des Gerätes ein GPS-Signal empfangen wird.

Wenn das Gerät innerhalb eines Gebäudes, wie z.B. einer Schaltstation, verwendet wird und die Gangreserve von 1 Stunde nicht für die zu erwartende Messdauer ausreichen

wird, so kann die auf dem Grundgerät befindliche GPS-Antenne <sup>69</sup> mittels des optionalen Verbindungskabels nach außen geführt werden.

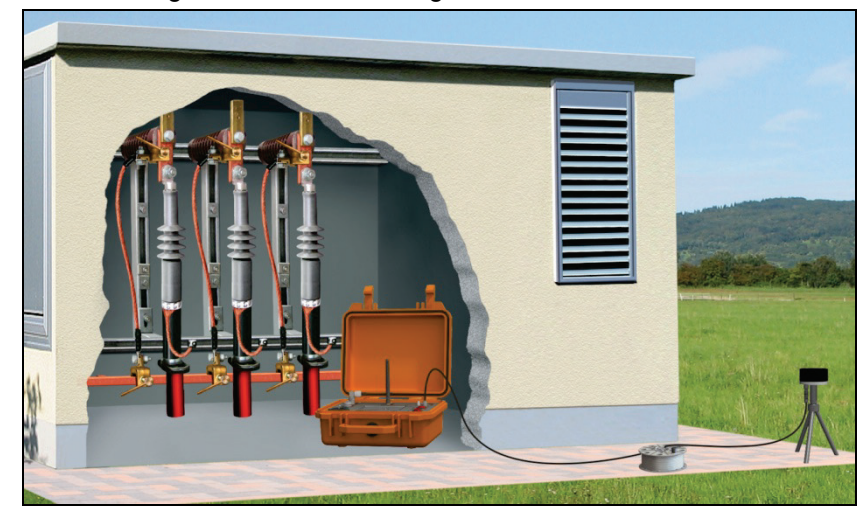

Hierzu muss die GPS-Antenne, wie im folgenden Bild dargestellt, vom Grundgerät abgezogen und auf das Stativ aufgeschraubt werden. Nachdem das Stativ anschließend auf einer freien Fläche außerhalb des Gebäudes platziert wurde, muss das Verbindungskabel mit den entsprechenden Anschlüssen am Grundgerät (siehe nachfolgendes Bild) und an der Unterseite der GPS-Antenne verbunden werden.

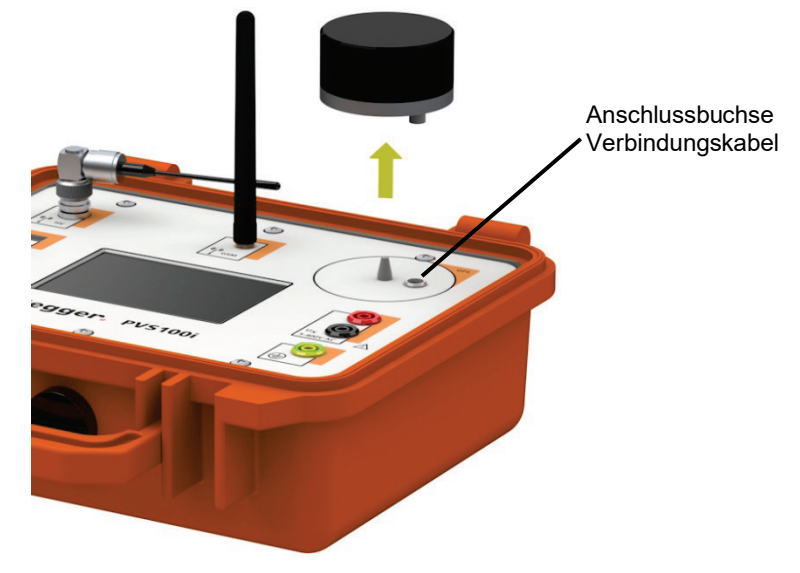

#### 6 Basis in Betrieb nehmen

<span id="page-22-0"></span>Einleitung Im Allgemeinen genügt es, innerhalb eines Netzes eine Basis fest zu installieren. Dafür sollte ein geeigneter Ort gewählt werden, an welchem das Gerät dauerhaft aufgestellt und an der gleichen Steckdose (Phase) betrieben werden kann.

Elektrischer Anschluss Die Basis muss über die mitgelieferte Netzzuleitung (NKG1) mit einer zum Verbundnetz gehörenden Steckdose angeschlossen werden.

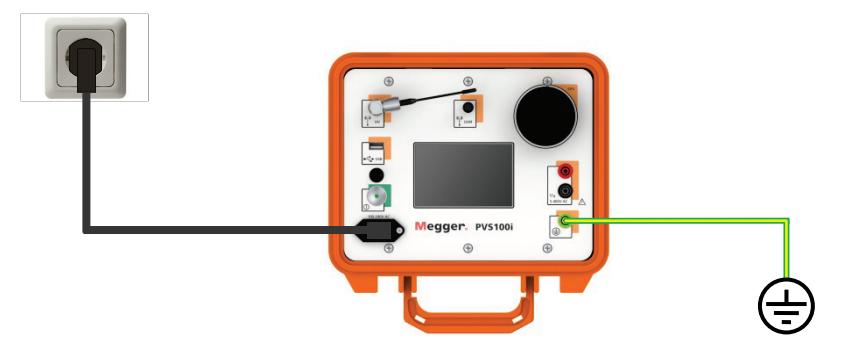

Diese Versorgungsspannung dient im Normalfall gleichzeitig auch als Referenzspannung. Sollte sie sich aus irgendeinem Grund nicht dafür eignen, kann die Referenzspannung aber auch über den Eingang  $U_x$   $\bullet$  abgegriffen werden. Die Spannungsversorgung per Netzzuleitung muss aber auch in diesem Fall gewährleistet werden! **9**

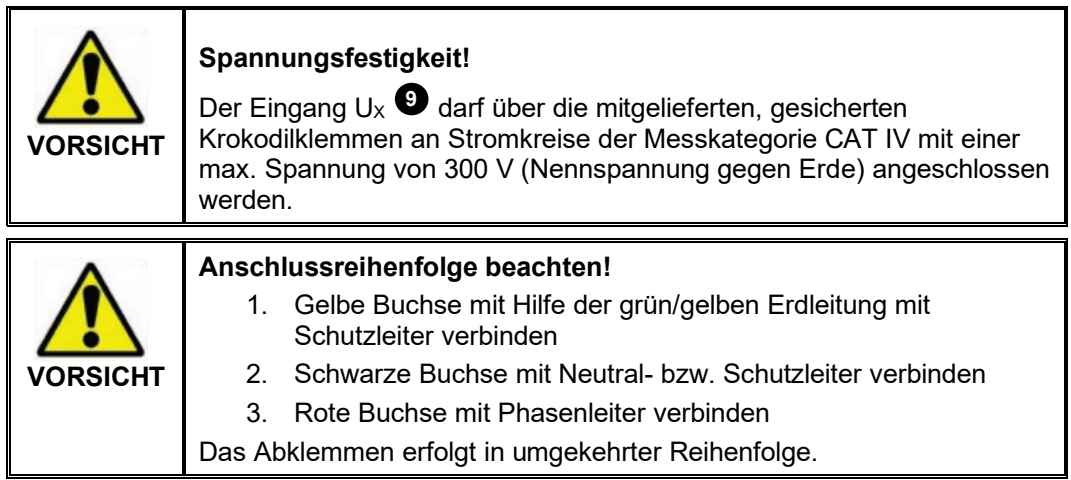

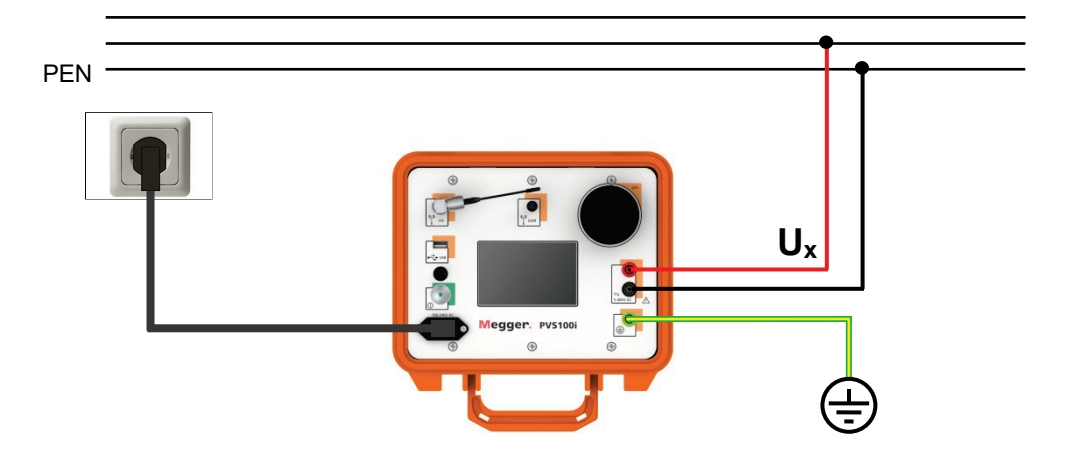

Dank der Möglichkeit des Offset-Abgleichs (siehe Abschnitt [8\)](#page-37-0) ist die **Kenntnis über die Phase der Referenzspannung nicht zwingend erforderlich**.

Die Referenzphase darf aber nach Inbetriebnahme der Basis und Erstellung der Messprofile nicht mehr gewechselt werden. Die Messprofile würden bei Anschluss an eine andere Phase ihre Gültigkeit verlieren.

Konfiguration des Gerätes Bevor ein Gerät als Basis in Betrieb genommen werden kann, müssen zuerst die Geräteinstellungen über den Menüpunkt **Konfiguration Einstellungen** aufgerufen und gegebenenfalls angepasst werden:

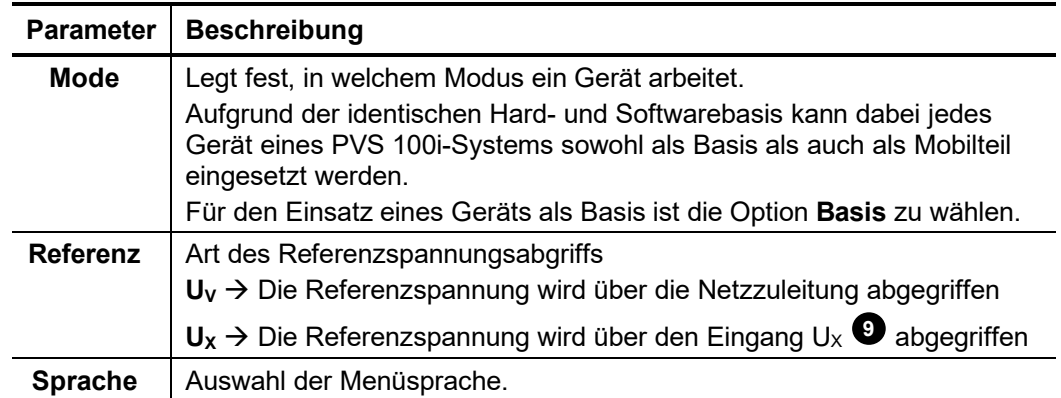

Verbindungsqualität Nachdem die Basis angeschlossen und in Betrieb genommen wurde, ist zu prüfen, ob GPS- und GSM-Empfang bestehen. Sollte dem nicht so sein, müssen entsprechende Maßnahmen zur Verbesserung der Empfangsqualität vorgenommen werden (siehe Abschnitt [5.4\)](#page-19-1).

### <span id="page-24-0"></span>7 Generelle Hinweise zur Verwendung des Mobilteils

## <span id="page-24-1"></span>7.1 Konfiguration des Mobilteils

Bevor ein Gerät als Mobilteil in Betrieb genommen werden kann, müssen zuerst die Geräteinstellungen über den Menüpunkt **Konfiguration Einstellungen** aufgerufen und gegebenenfalls angepasst werden:

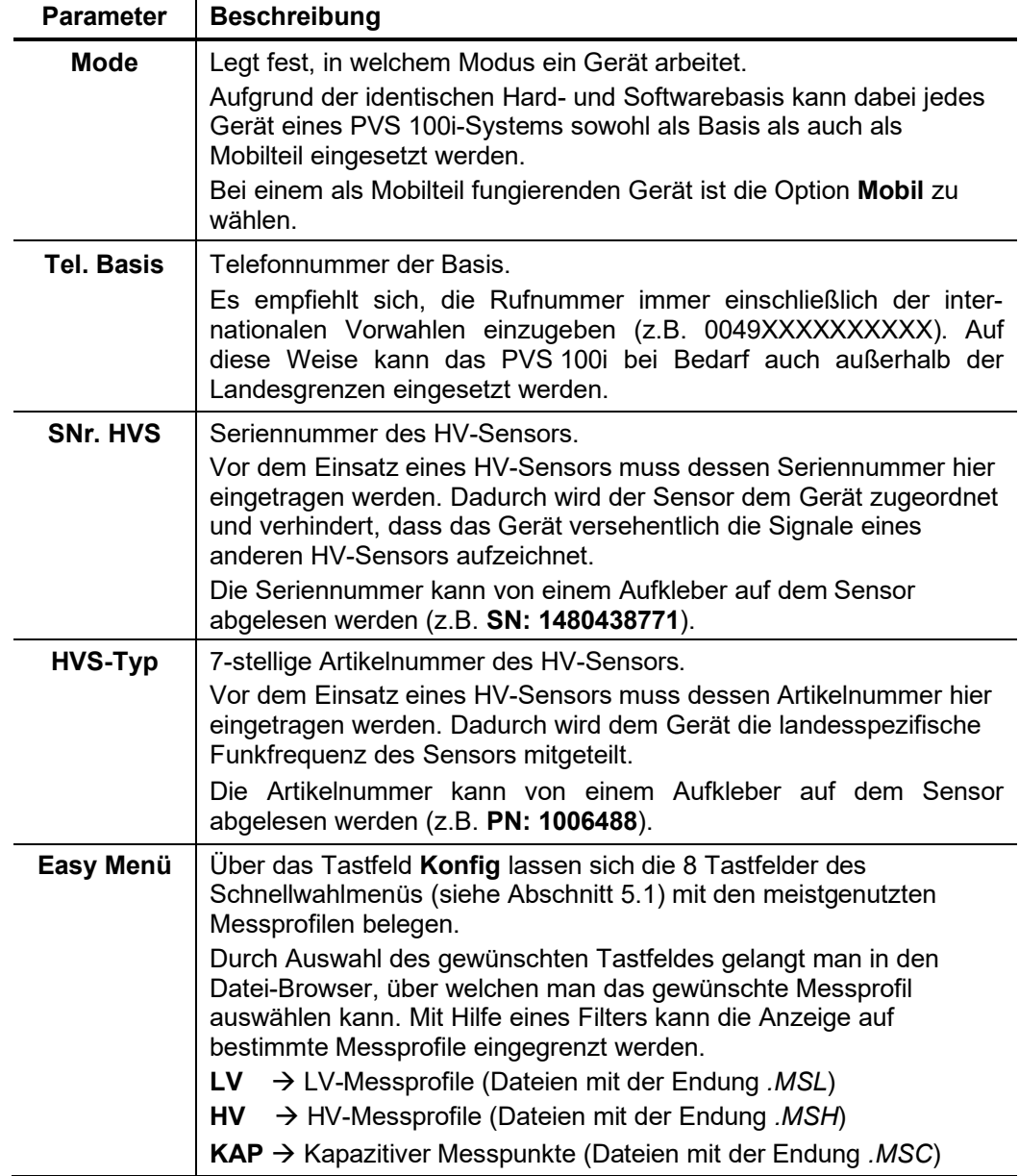

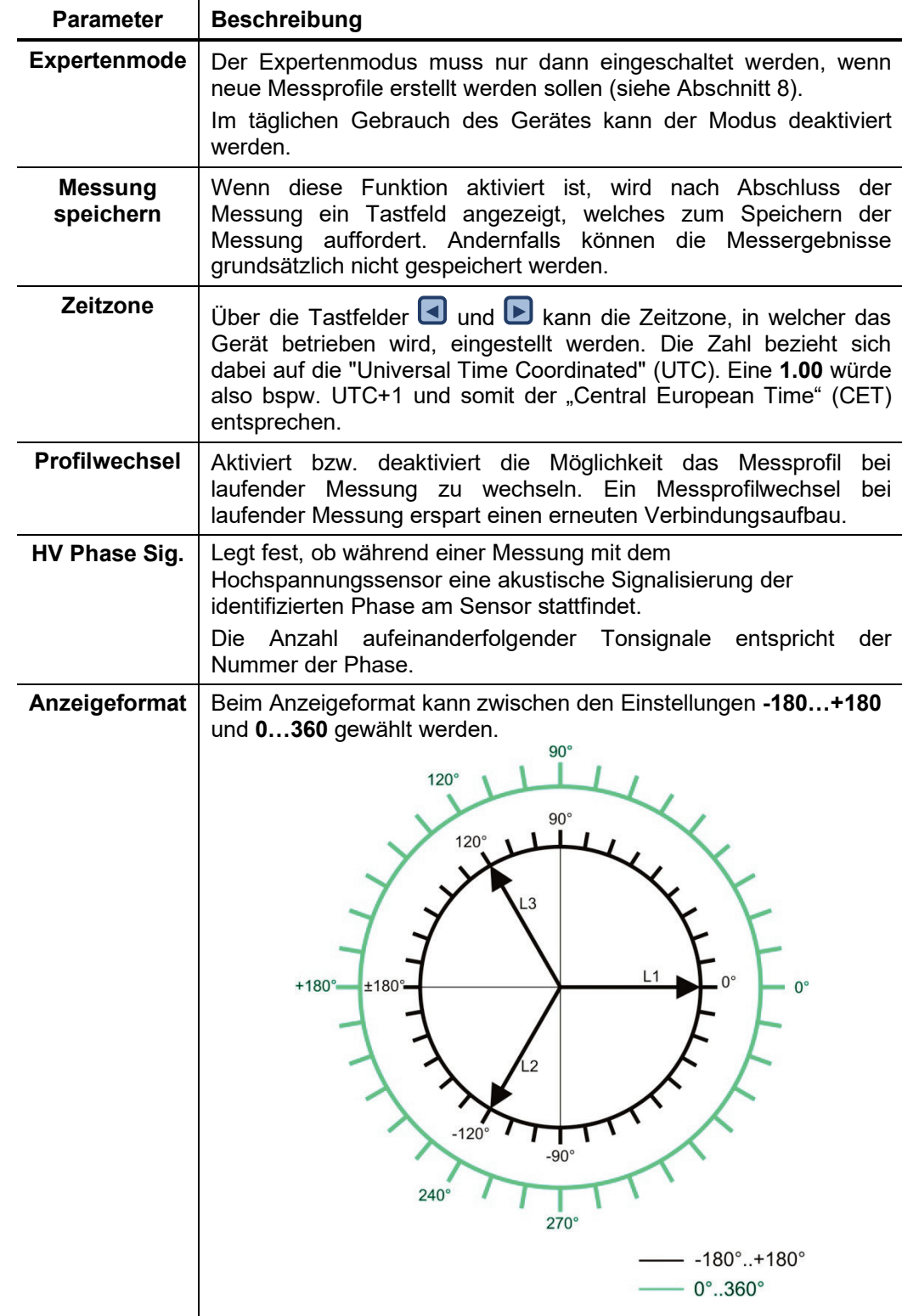

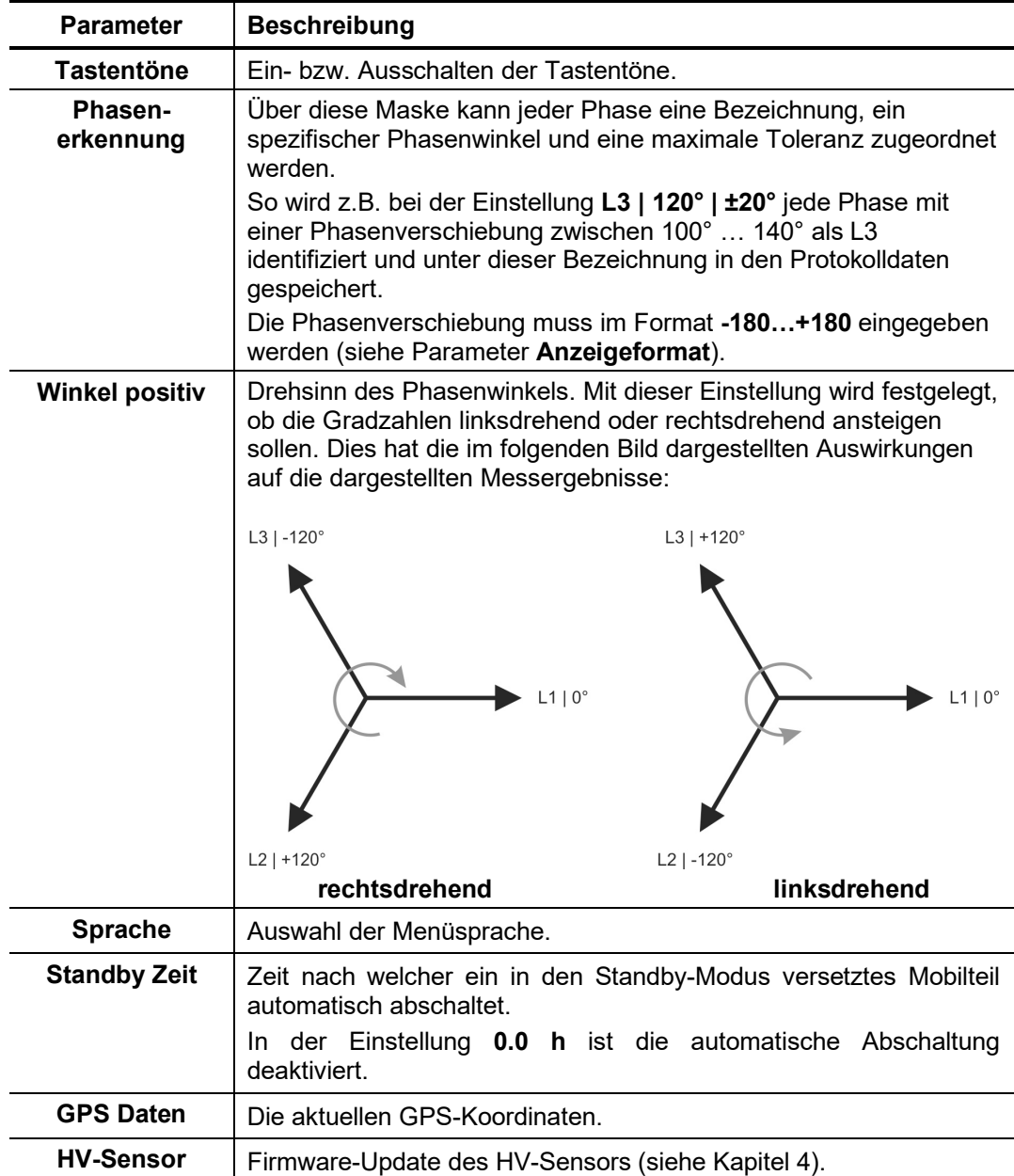

## <span id="page-27-0"></span>7.2 Elektrischer Anschluss des Mobilteils

#### <span id="page-27-1"></span>7.2.1 Stromversorgung

Das Mobilteil kann grundsätzlich sowohl mit Netzspannung als auch über den Akku betrieben werden (siehe Abschnitt [5.2\)](#page-18-0).

Der Vorteil bei Netzversorgung besteht darin, dass GSM- und GPS-Empfang nicht über den gesamten Messverlauf hinweg gewährleistet sein müssen. Stattdessen synchronisiert sich das Mobilteil nur zu Beginn einer Messung mit der Basis und verwendet in der Folge die eigene Netzspannung als Referenzphasenlage.

Netzbetrieb empfiehlt sich insbesondere in Gebäuden mit stark eingeschränktem  $\mathbb{R}$  GSM- und GPS-Empfang. So kann man z.B. bei Verwendung einer ausreichend dimensionierten Verlängerungsschnur mit dem Mobilteil vor das Gebäude gehen, um dort die Messung bei guter Empfangsqualität vorzubereiten. Nachdem die Messung gestartet und zeitgleich die GSM-Verbindung automatisch beendet wurde, kann man sich dann zurück ins Gebäude begeben und mit der Messspannung verbinden, ohne Rücksicht auf die Empfangsqualität nehmen zu müssen. Die Phase der Messspannung wird anhand der Phasenlage der lokalen Netzspannung bestimmt. Die Verbindung zur Netzspannung darf während der gesamten Prozedur nicht getrennt werden!

#### <span id="page-27-2"></span>7.2.2 Spannungsabgriff

In Abhängigkeit von der Spannungsebene in welcher die Phasenbestimmung durchgeführt werden soll, muss die Spannung in geeigneter Art und Weise abgegriffen werden. Das PVS 100i bietet dafür die folgenden Möglichkeiten:

- Direktverbindung zu Niederspannungsleitungen bis 400 V mittels Messleitungen (siehe Abschnitt [7.2.2.1\)](#page-28-0)
- Anschluss an kapazitive Messpunkte metallgekapselter Schaltanlagen (siehe Abschnitt [7.2.2.2\)](#page-30-0)
- Verwendung des Hochspannungssensors HVS 120/36i zum Abgriff der Messspannung an Freileitungen oder Anlagenteilen bis 120 kV Systemspannung (siehe Abschnitt [7.2.2.3\)](#page-31-0).

Wie auch andere elektrische Messgeräte, zeigt das PVS 100i aufgrund von elektrischen Feldern unter Umständen Messwerte an, obwohl keine Verbindung zum Messobjekt besteht. Dies ist durchaus normal und stellt keine Fehlfunktion des Gerätes dar. Um Fehlmessungen und Verwechslungen vorzubeugen, ist durch den Anwender unbedingt ein verlässlicher Spannungsabgriff sicherzustellen!

## <span id="page-28-0"></span>**7.2.2.1 Direktverbindung**

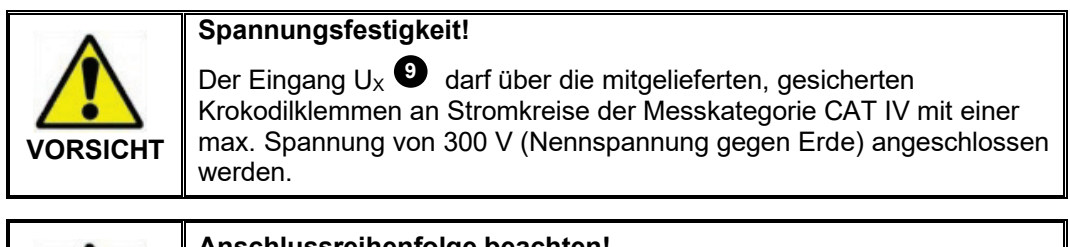

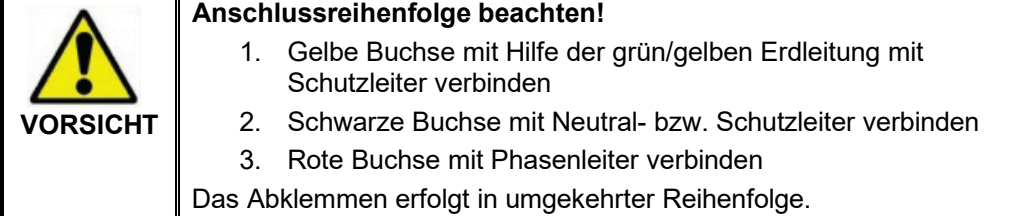

Direktabgriff an Niederspannungsleitungen

Die Messspannung kann mit Hilfe der mitgelieferten Messleitungen und der Krokoklemmen direkt an Niederspannungsleitungen (CAT IV 300V) oder Steckdosen abgegriffen werden. Dabei ist **unbedingt** auf die Polarität zu achten!

Die Messspannung wird an den Messeingang U $_\text{\tiny{X}}$   $\bullet$  angeschlossen.

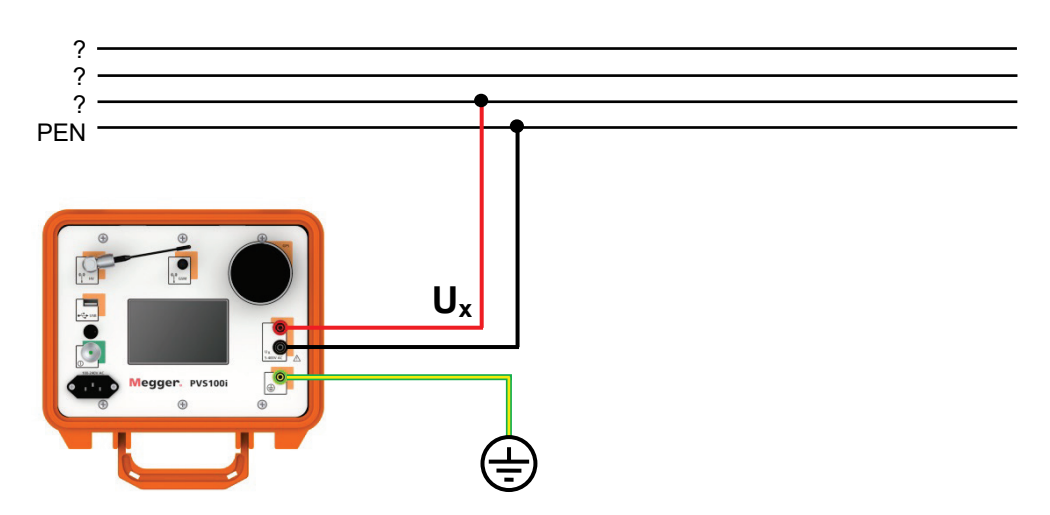

Direktabgriff an NH-Sicherungen

Mit Hilfe des als Sonderzubehör erhältlichen Messkabels MK 55 (siehe Abschnitt [3.3\)](#page-12-0) kann die Messspannung direkt an NH-Sicherungen der Baugrößen 00 – 3 (6 … 630 A) abgegriffen werden.

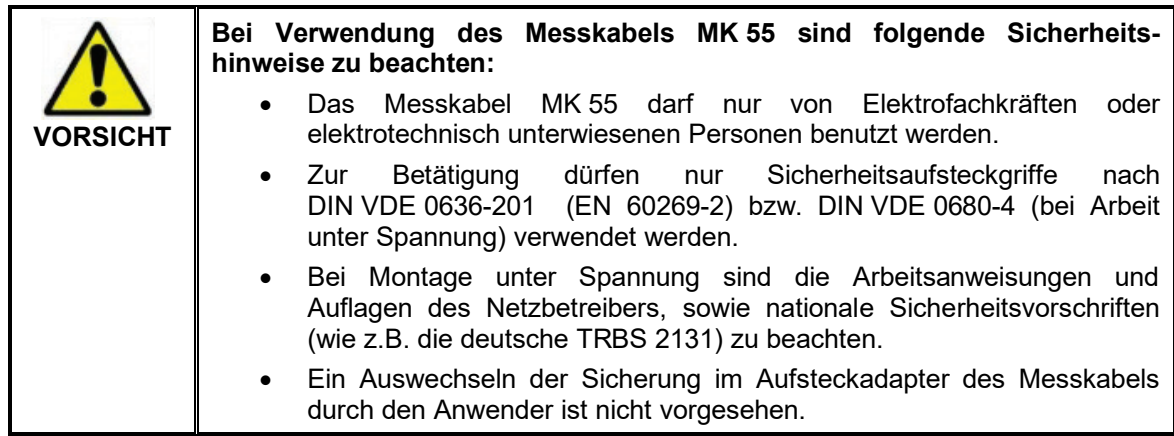

Gehen sie beim Anschluss an eine NH-Sicherung wie folgt vor:

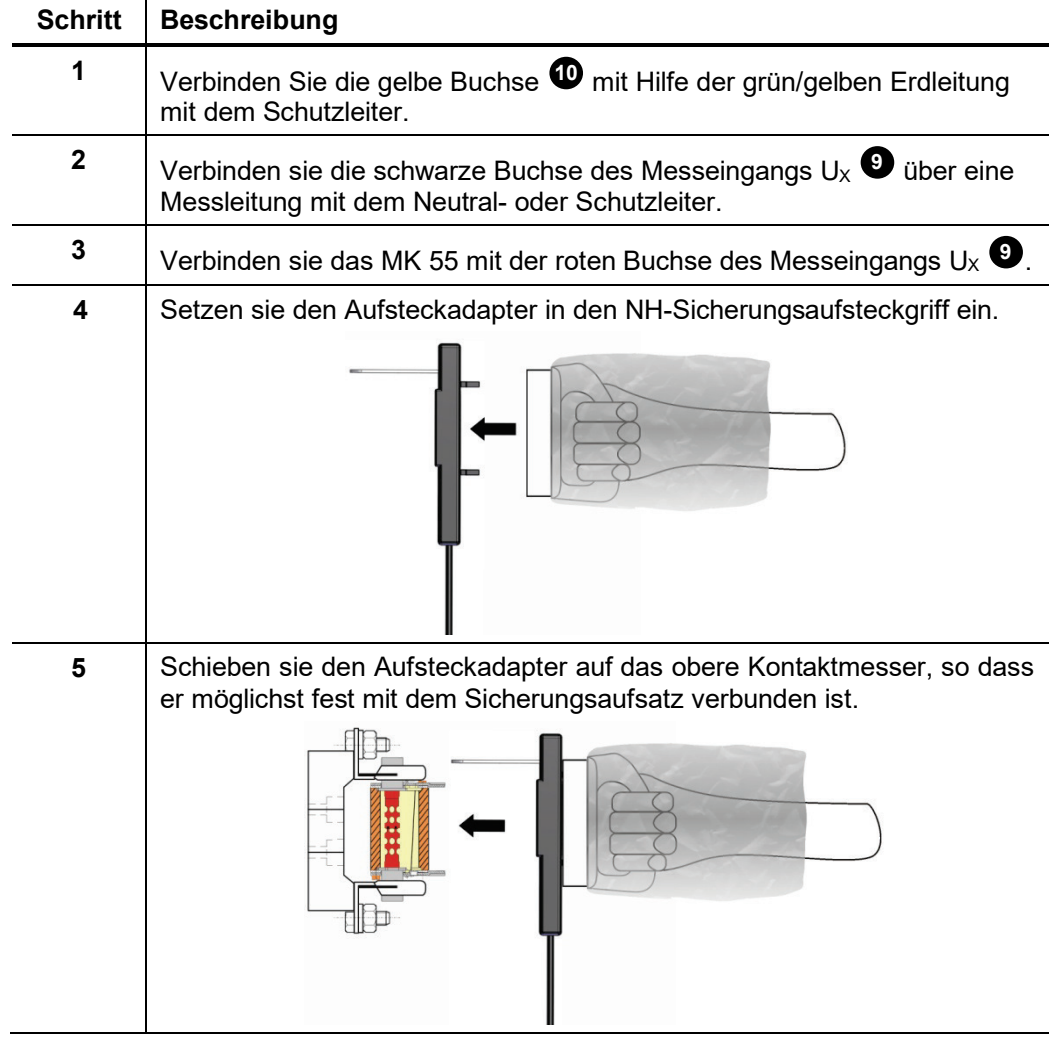

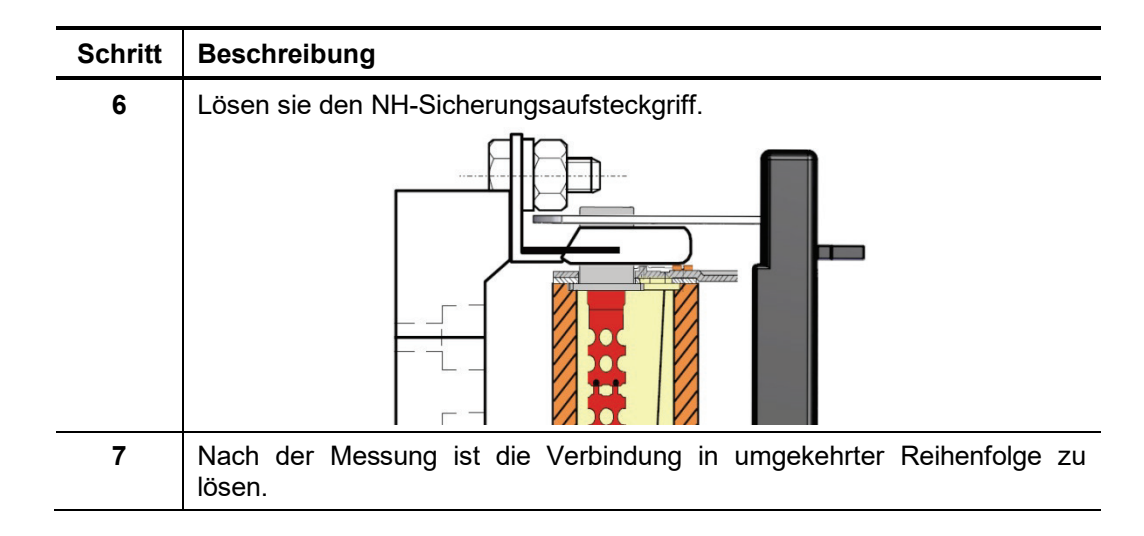

Wird eine längere Zuleitung benötigt, kann eine der normalen Messleitungen als Verlängerung verwendet werden. Dazu muss an der Messleitung das Vorderteil der Krokodilklemme gegen den im Lieferumfang des MK 55 enthaltenen Einschraubadapter ausgewechselt werden. Die vorhandene Sicherung ist dabei entsprechend weiterzuverwenden.

#### <span id="page-30-0"></span>**7.2.2.2 Anschluss an kapazitive Messpunkte**

鸺

Direkt darf das PVS 100i ausschließlich an Spannungsprüfsystemen (VDS) nach **EN 61243-5 Typ LRM** angeschlossen werden.

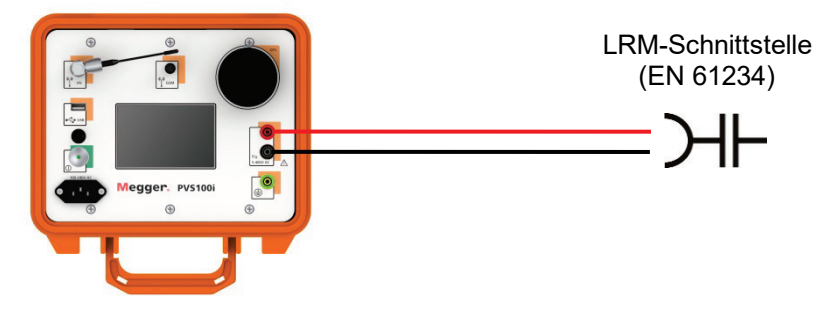

Für den Anschluss an Spannungsprüfsystemen nach **EN 61243-5 Typ HR** ist zwingend der "HR->LRM"-Adapter zu verwenden.

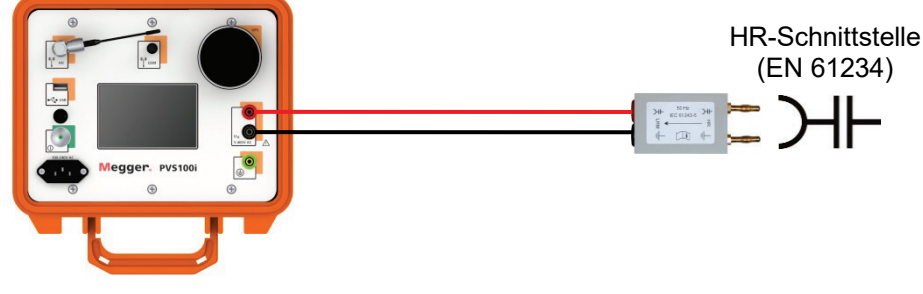

Beim Anschluss ist **unbedingt** auf richtige Polarität zu achten!

## <span id="page-31-0"></span>**7.2.2.3 Verwendung des Hochspannungssensors HVS 120/36i**

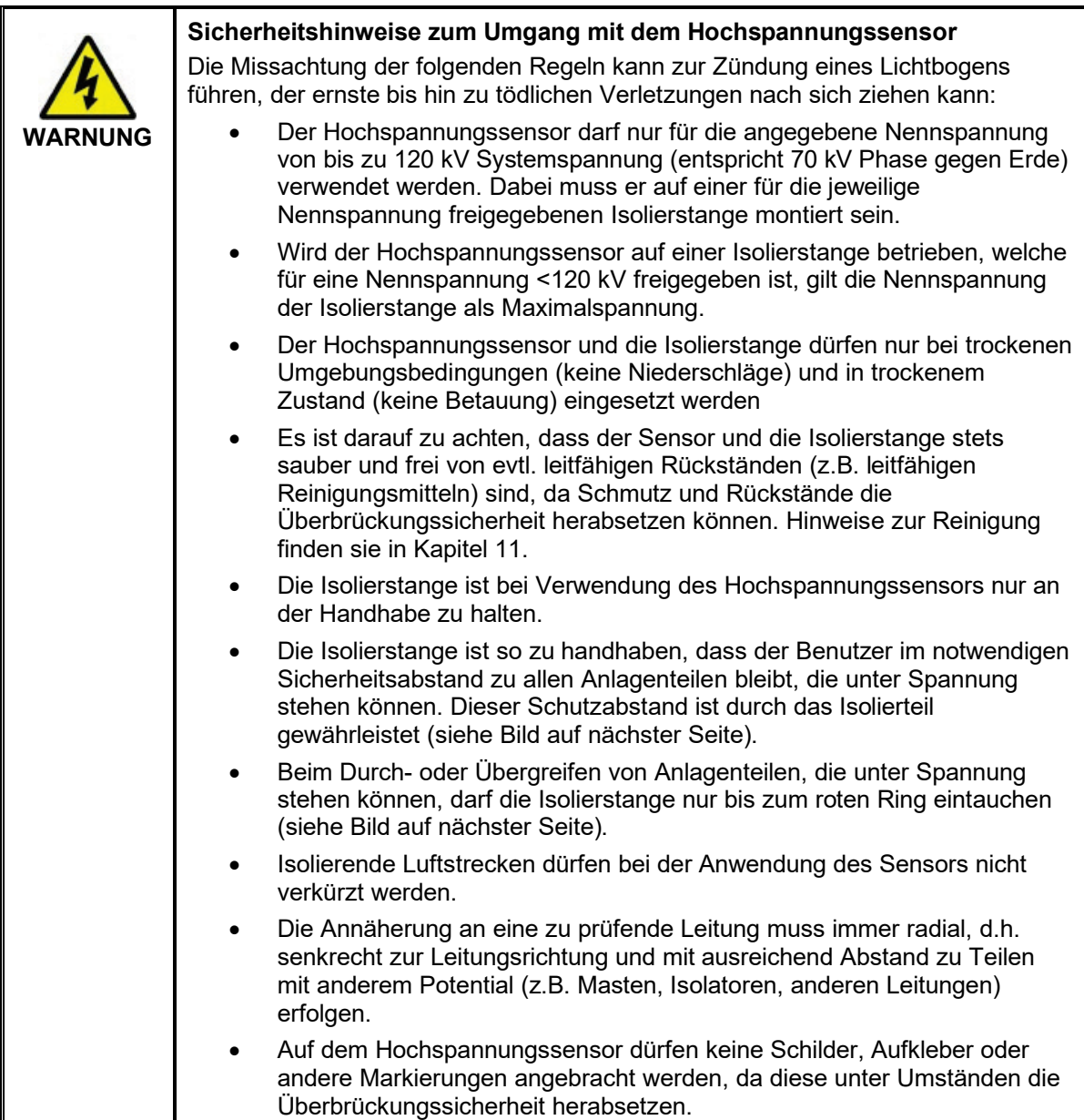

**Megger** 

HV-Sensor im Mobilteil anmelden

Bevor ein Sensor zum ersten Mal in Kombination mit einem Mobilteil eingesetzt wird, müssen dessen Seriennummer und Artikelnummer in den Systemeinstellungen des Gerätes hinterlegt werden (siehe Abschnitt [7.1\)](#page-24-1).

HV-Sensor für Einsatz vorbereiten Um den HV-Sensor einsetzen zu können, muss dieser mit einer passenden Tastspitze bestückt und auf der Isolierstange montiert werden:

Schrauben sie eine geeignete Tastspitze handfest auf den Sensor auf.

Für die Überkopf-Anwendung an hohen 心 Freileitungen sollte der Haken verwendet werden.

Schieben sie die Isolierstange bis zum Anschlag in das Bodenteil des Sensors hinein, um Kontakt zwischen dem Kontaktstift des Sensors und der Isolierstange herzustellen.

Hierbei schaltet sich der Sensor automatisch ein und bleibt aktiv, bis er wieder von der Isolierstange getrennt wird.

Sichern sie die Isolierstange gegen unbeabsichtigtes Herausrutschen, indem sie den Gummihandgriff an der Klemmschelle über die Schraube am Bodenteil des Sensors stülpen.

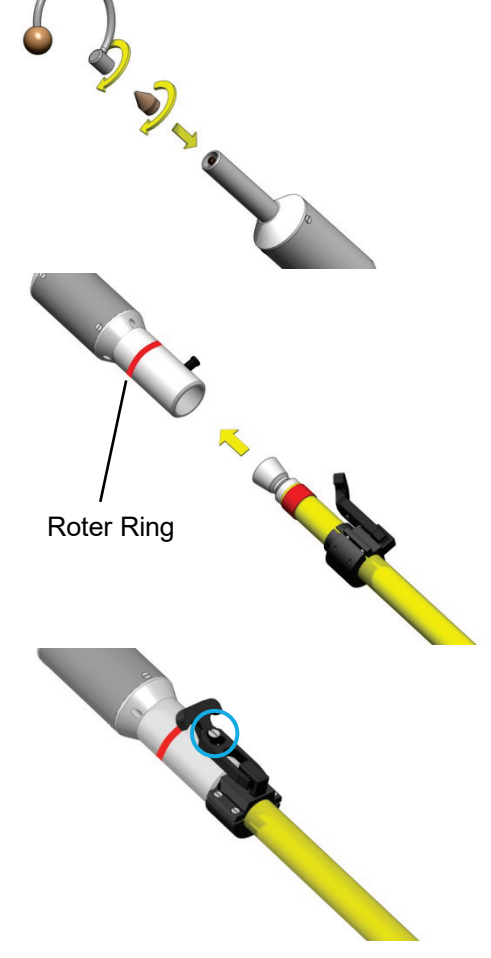

Aufbau der Isolierstange Eine Isolierstange ist in die folgenden Segmente unterteilt:

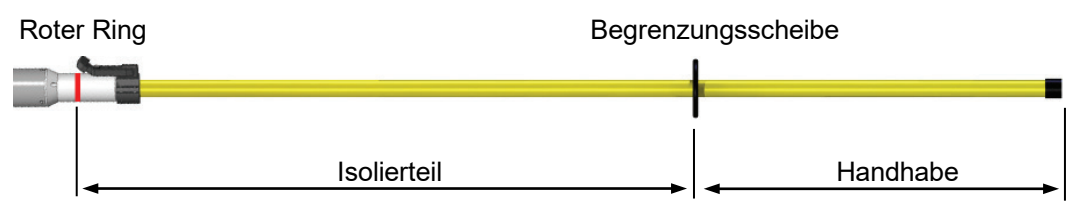

Verwendung des HV-Sensors

Die Tastspitze des Sensors sollte zügig an die Leitung herangeführt werden, bis Kontakt zwischen Leitung und Tastspitze besteht. Sobald eine Spannung durch den Sensor aufgenommen wird, wird die Phasenlage optisch über LEDs am Sensor und, wenn die entsprechende Funktion in den Geräteeinstellungen aktiviert wurde (siehe Abschnitt [7.1\)](#page-24-1), auch akustisch signalisiert. **Die Anzahl der aufeinanderfolgenden Blink- bzw. Tonsignale entspricht dabei der Nummer der Phase**.

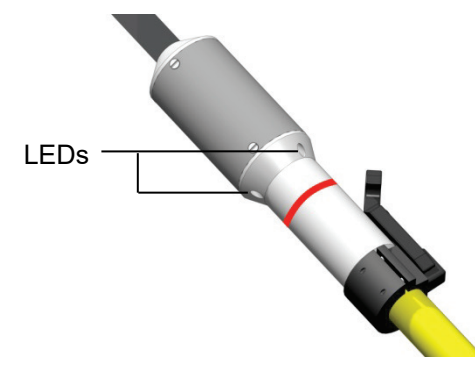

Gleichzeitig werden die aufgenommenen Messwerte per Funk an das Mobilteil übertragen, dort angezeigt und für eine spätere Auswertung sekundengenau protokolliert.

Um die Akkulaufzeit zu verlängern, empfiehlt es sich, den Sensor möglichst sofort nach Abschluss der Messung wieder von der Isolierstange abzunehmen. Dabei schaltet er sich automatisch ab.

## 7.3 Messbildschirm

<span id="page-34-0"></span>Elemente des Messbildschirms Der eigentliche Messbildschirm wird während der Messung fortlaufend aktualisiert und bietet die folgenden Informationen und Tastfelder:

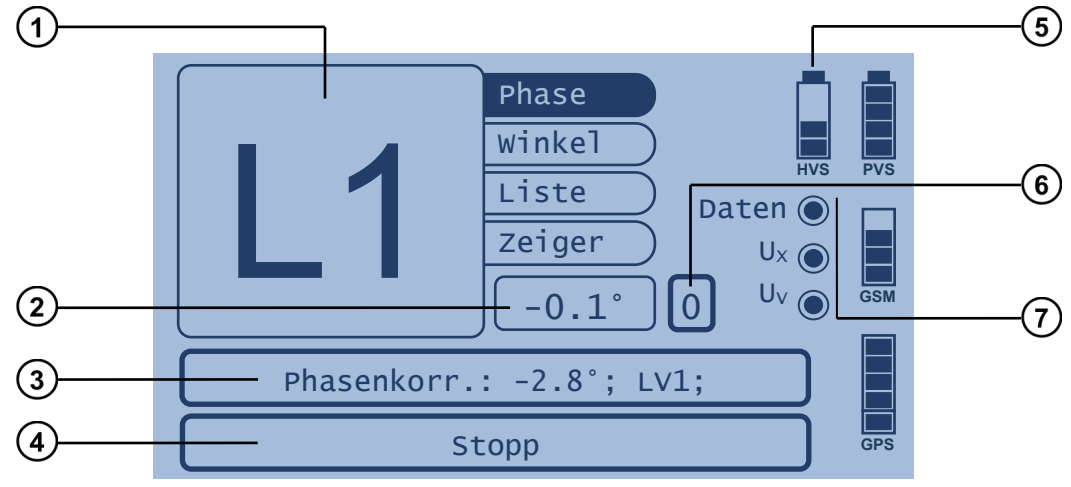

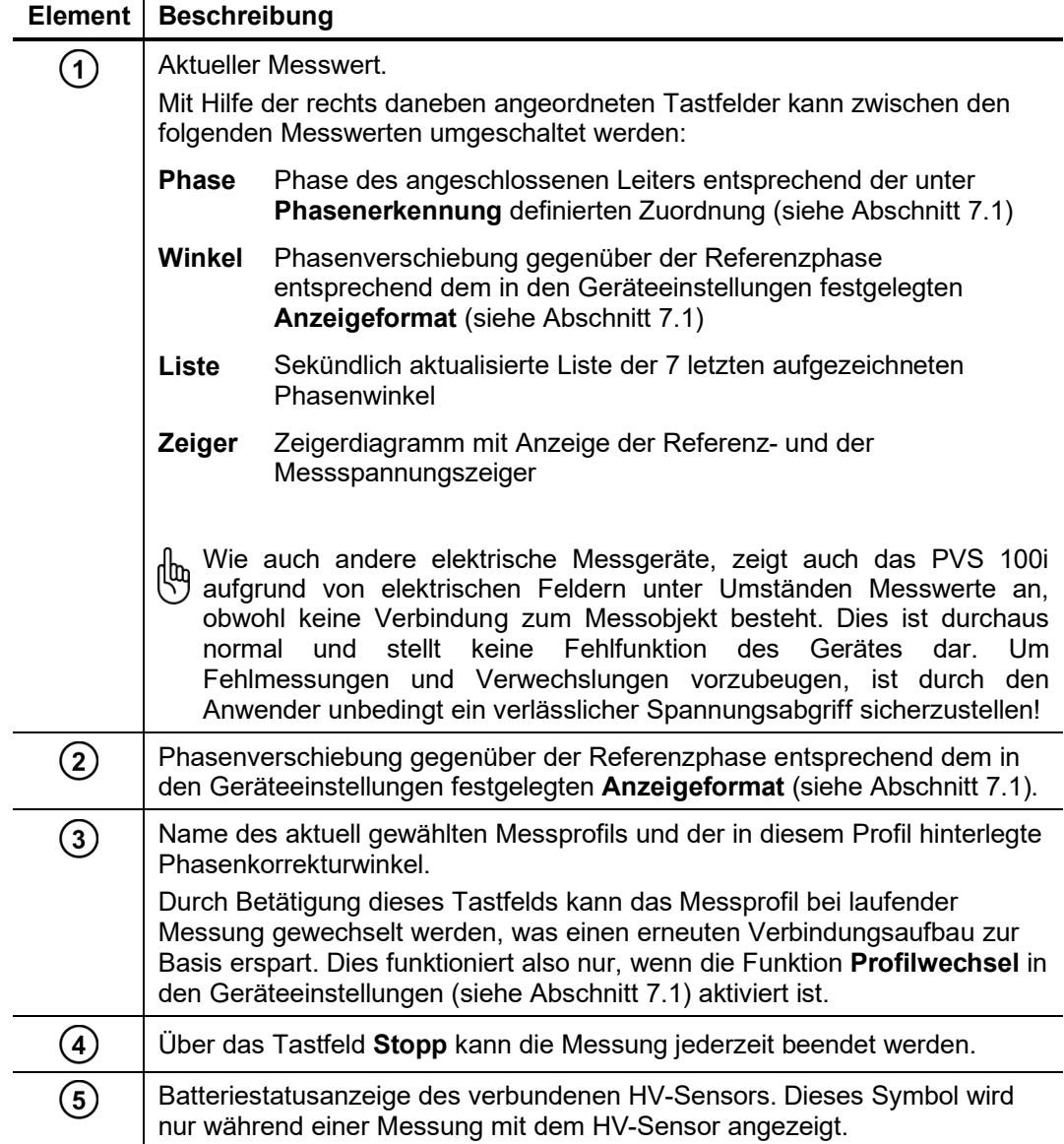

## Megger.

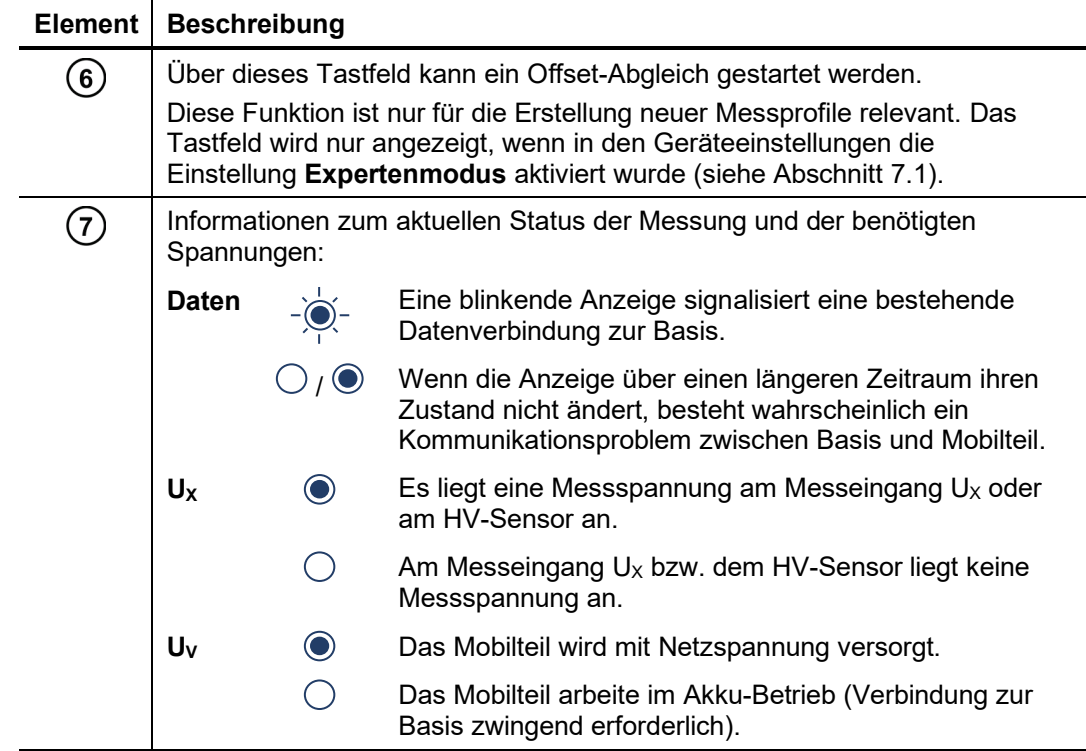

#### 8 Messprofile erstellen

- <span id="page-37-0"></span>Einführung Indem man das Mobilteil an eine bekannte Phase L1 anschließt, kann mit Hilfe eines Offset-Abgleichs (siehe unten) die durch Schaltgruppen hervorgerufene Phasenverschiebung zwischen Basis und Mobilteil kompensiert' werden. Der dazu notwendige Korrekturwinkel wird anschließend in einem Messprofil gespeichert. Wird mit dem Mobilteil später bei gleicher Phasenlage zur Basis eine Phasenbestimmung vorgenommen, kann durch Aufruf dieses Messprofils automatisch der passende Korrekturwinkel geladen werden. Anschließend können die Phasen ohne weiteren Konfigurations- oder Berechnungsaufwand direkt abgelesen werden. Grundsätzlich sollte ein Mobilteil so vorbereitet werden, dass es für jede im Einsatzbereich auftretende Phasenverschiebung zur Basis über ein passendes Messprofil verfügt.
- Anforderungen In Netzen, in welchen prinzipiell die gleichen Schaltgruppen zwischen den Spannungsebenen eingesetzt werden und auch die kapazitiven Messpunkte nach IEC61243-5 HR oder LRM sind, würde es ausreichen, je ein Messprofil für jede Spannungsebene zu erstellen.

Sollten sich jedoch die Schaltgruppen zwischen zwei Spannungsebenen in Art oder Drehfeldrichtung unterscheiden, müssen für die betroffenen Zweige zusätzliche Profile angelegt werden (siehe auch Fallbeispiel in Kapitel [10\)](#page-43-0).

Ein Messprofil behält nur solange seine Gültigkeit, solange die Basis an ein und 呐 derselben Referenzphase angeschlossen bleibt! Auch das Drehen des Netzanschlusssteckers um 180° würde die Referenzphasenlage verändern.

- <span id="page-37-1"></span>Voraussetzungen Um ein Messprofil erstellen zu können, müssen die folgenden Voraussetzungen erfüllt sein:
	- Der Expertenmodus muss auf dem Mobilteil aktiviert sein (siehe Abschnitt [7.1\)](#page-24-1).
	- Die Erstellung des Messprofils muss an einer bekannten Phase L1 erfolgen.
	- Offset-Abgleich Während der Erstellung eines neuen Messprofils muss immer ein Offset-Abgleich ( $\textcircled{\textbf{0}}$ ) durchgeführt werden. Dabei ermittelt das an L1 angeschlossene Mobilteil die tatsächliche Phasenverschiebung zur Basis und speichert diese als Korrekturwinkel im Messprofil.

Wann immer das Messprofil später zur Bestimmung der Phase innerhalb dieser Spannungsebene genutzt wird, werden dank dieses Korrekturwinkels automatisch alle Anlagen-bedingten (z.B. Vektorgruppen, kapazitive Abgriffe) und PVS-internen Phasenverschiebungen kompensiert.

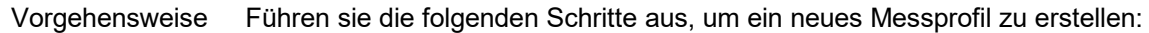

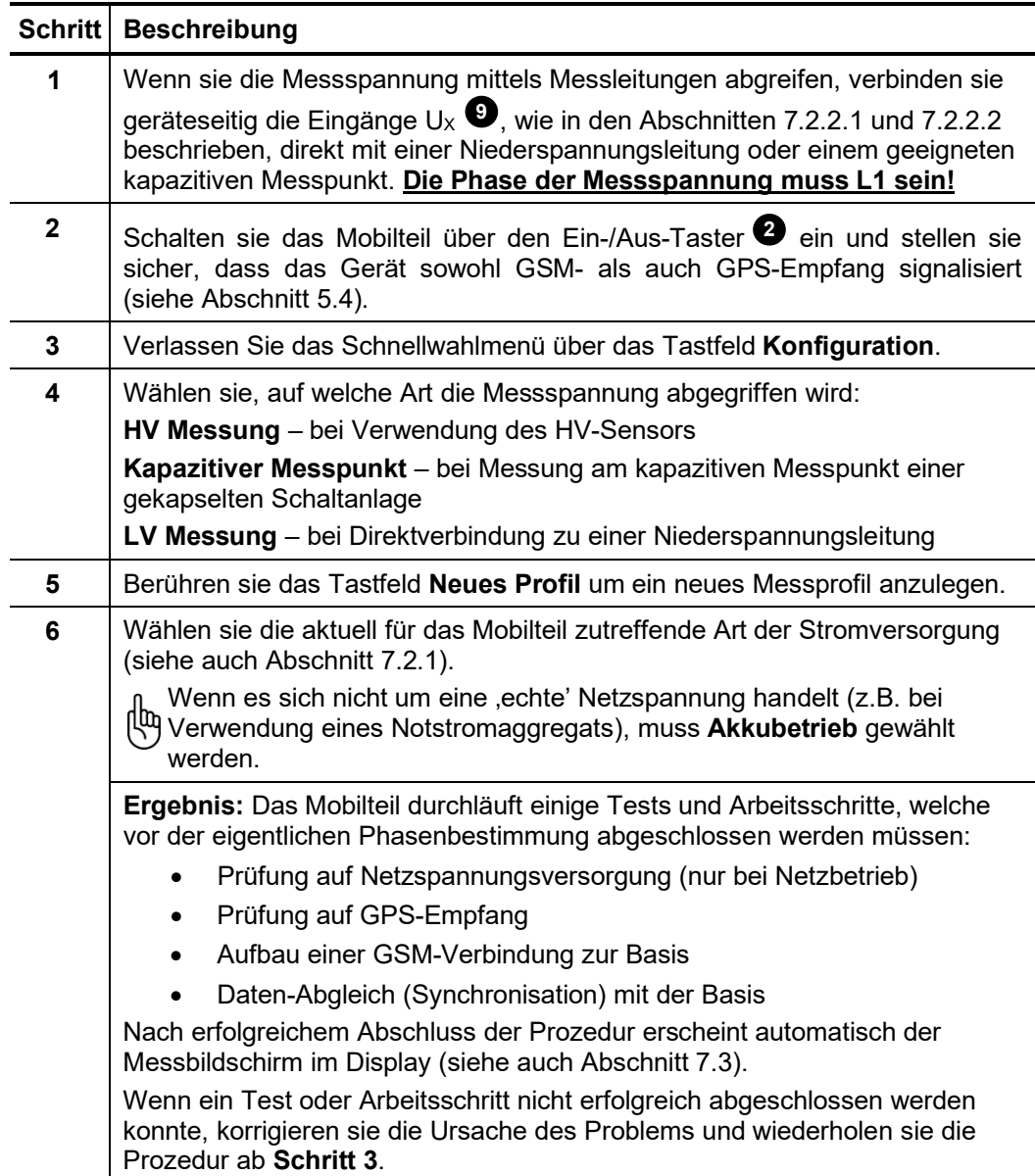

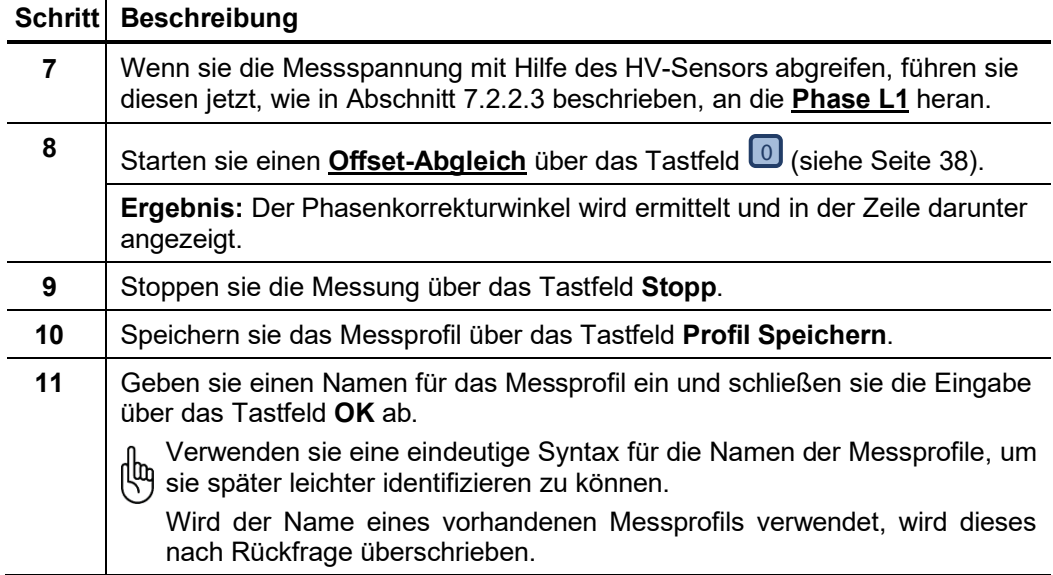

#### 9 Phasenbestimmung durchführen

#### 9.1 Typische Vorgehensweise

<span id="page-40-1"></span><span id="page-40-0"></span>Voraussetzungen Um eine automatisierte Phasenbestimmung mit dem Mobilteil durchführen zu können, müssen folgende Bedingungen erfüllt sein:

- Für die Phasenverschiebung zwischen Messpunkt und Basis existiert ein passendes Messprofil (siehe auch Kapitel [8\)](#page-37-0).
- Die Basis ist in Betrieb (siehe auch Kapitel [6\)](#page-22-0) und befindet sich noch an der gleichen Referenzphase, wie zum Zeitpunkt als das Messprofil erstellt wurde.
- GSM- und GPS-Empfang müssen zumindest kurzzeitig gewährleistet sein.

Vorgehensweise Führen sie die folgenden Schritte am Mobilteil aus, um eine Phasenbestimmung durchzuführen:

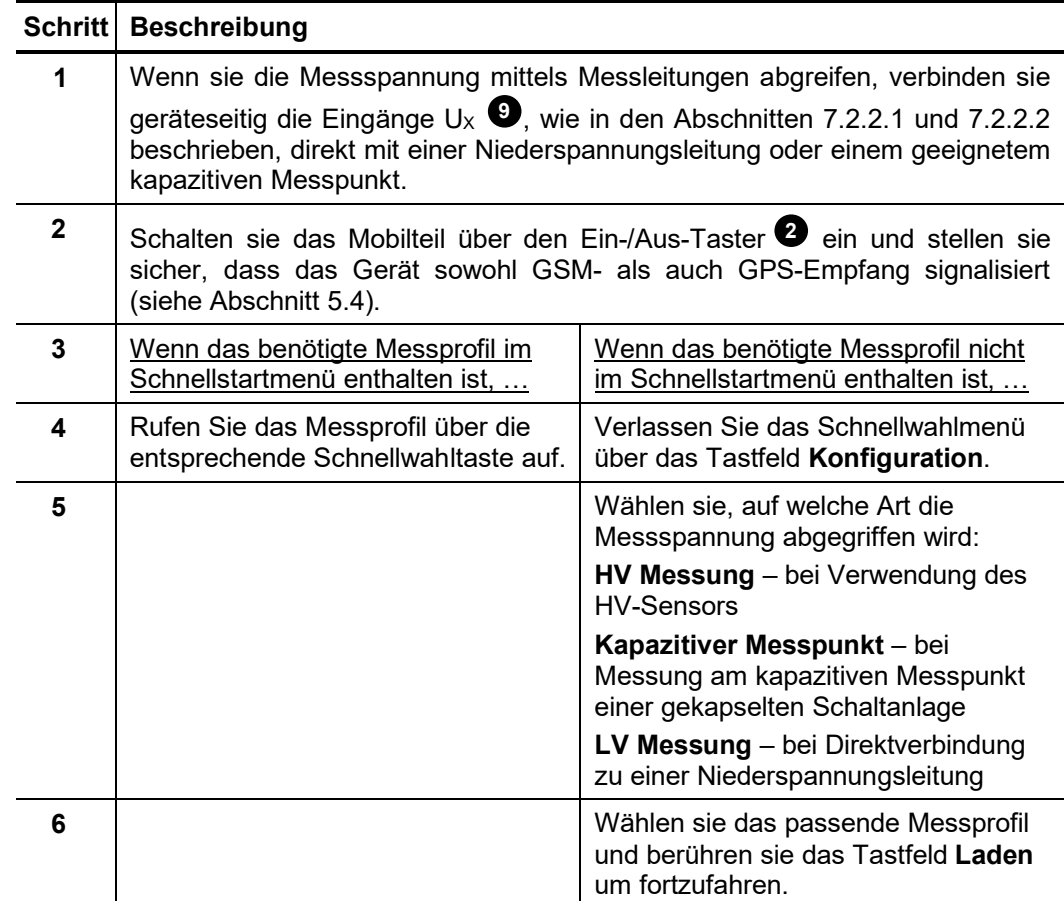

 $\overline{a}$ 

 $\overline{\phantom{a}}$ 

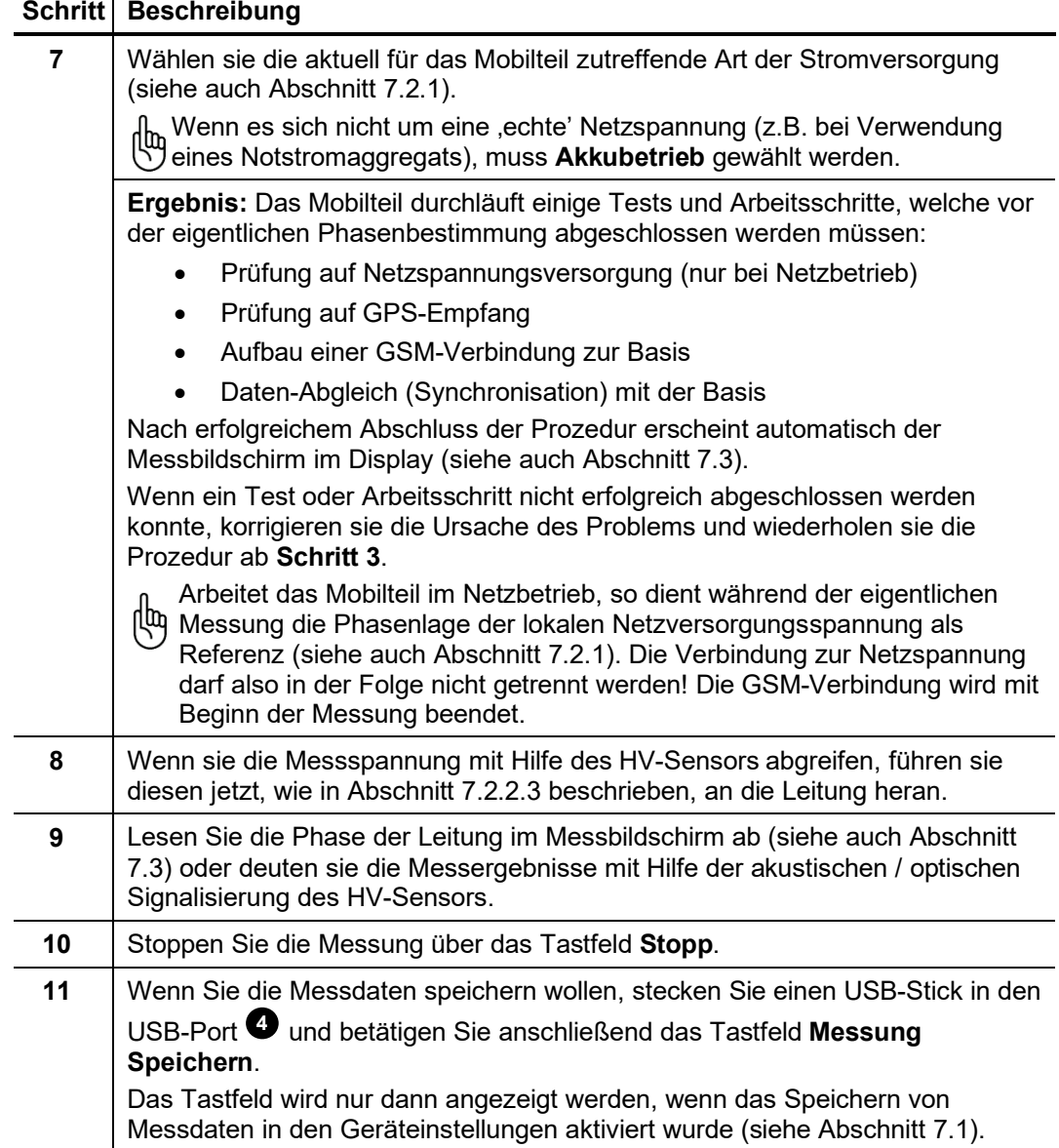

#### <span id="page-42-0"></span>9.2 Sonderanwendung: Bestimmung einer relativen Phasenverschiebung anhand eines lokalen Vergleichs

Zweck Wenn in unmittelbarer Nähe zu dem Leiter, dessen Phase es zu identifizieren gilt, eine Spannung mit bekannter Phase vorhanden ist und auf dieselbe Art und Weise abgegriffen werden kann, dann kann die Phasenverschiebung auch mittels eines lokalen Vergleichs vorgenommen werden.

Der Vorteil dieser Vorgehensweise besteht darin, dass weder GSM- noch GPS-Empfang zur Identifikation der Phase erforderlich sind.

Selbst wenn die Phase der Referenzspannung nicht bekannt ist, so kann mit dieser Methode doch zumindest die relative Phasenverschiebung zwischen zwei Leitern ermittelt werden. In diesem Fall ist allerdings keine sichere und eindeutige Phasenidentifikation möglich.

- Voraussetzungen Um eine Phasenbestimmung mittels lokaler Referenzspannung mit dem Mobilteil durchführen zu können, müssen folgende Bedingungen erfüllt sein:
	- Der Expertenmodus muss auf dem Mobilteil aktiviert sein (siehe Abschnitt [7.1\)](#page-24-1).
	- Das Mobilteil muss über die Netzzuleitung an die Netzfrequenz angebunden sein
- Vorgehensweise Führen sie die folgenden Schritte am Mobilteil aus, um eine Phasenbestimmung durchzuführen:

#### **Schritt Beschreibung**

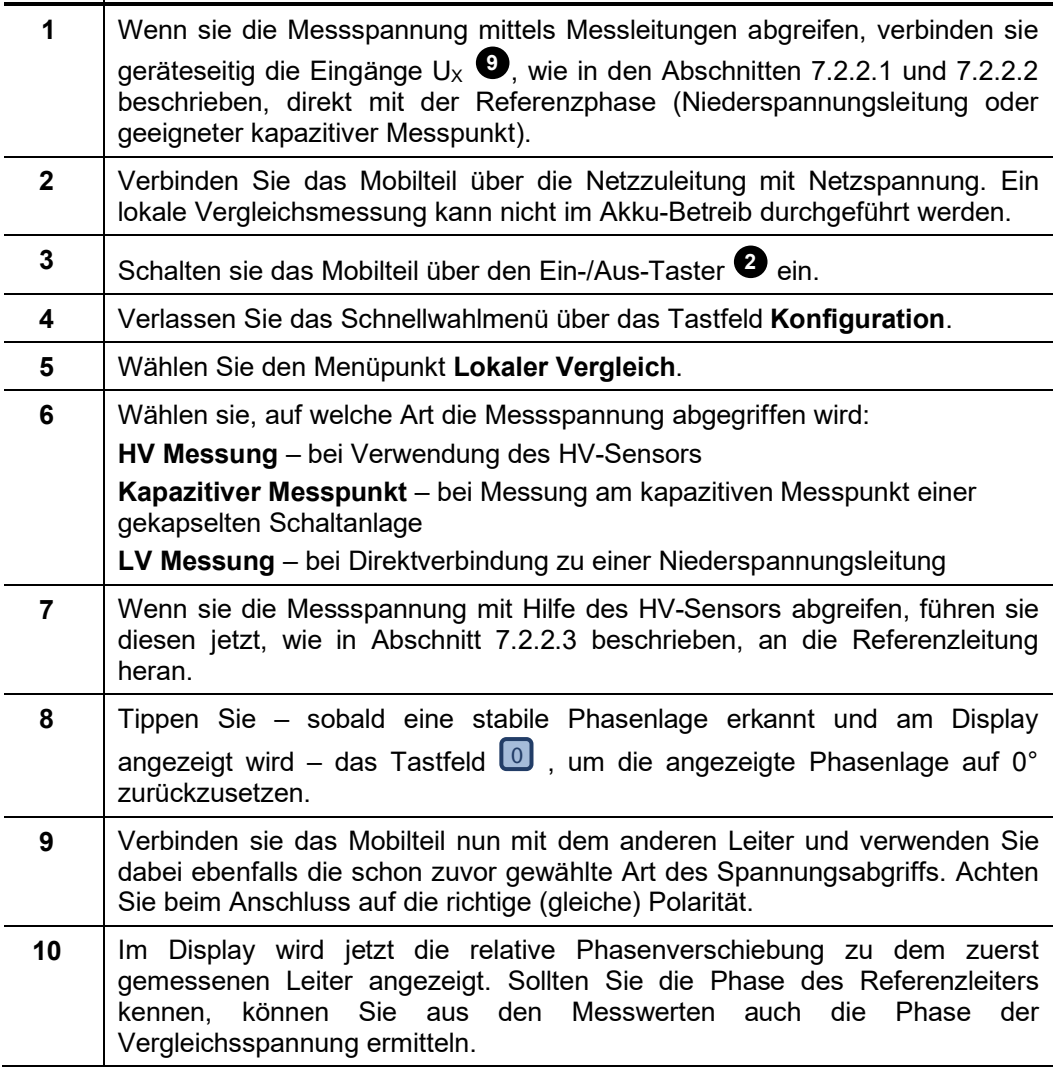

#### <span id="page-43-0"></span>10 Fallbeispiel

Das folgende Bild stellt geeignete Kalibrierpunkte und typische Messsituationen in einer beispielhaften Netzstruktur dar. Hinweise zu den einzelnen Messpunkten finden sie in der nebenstehenden Tabelle.

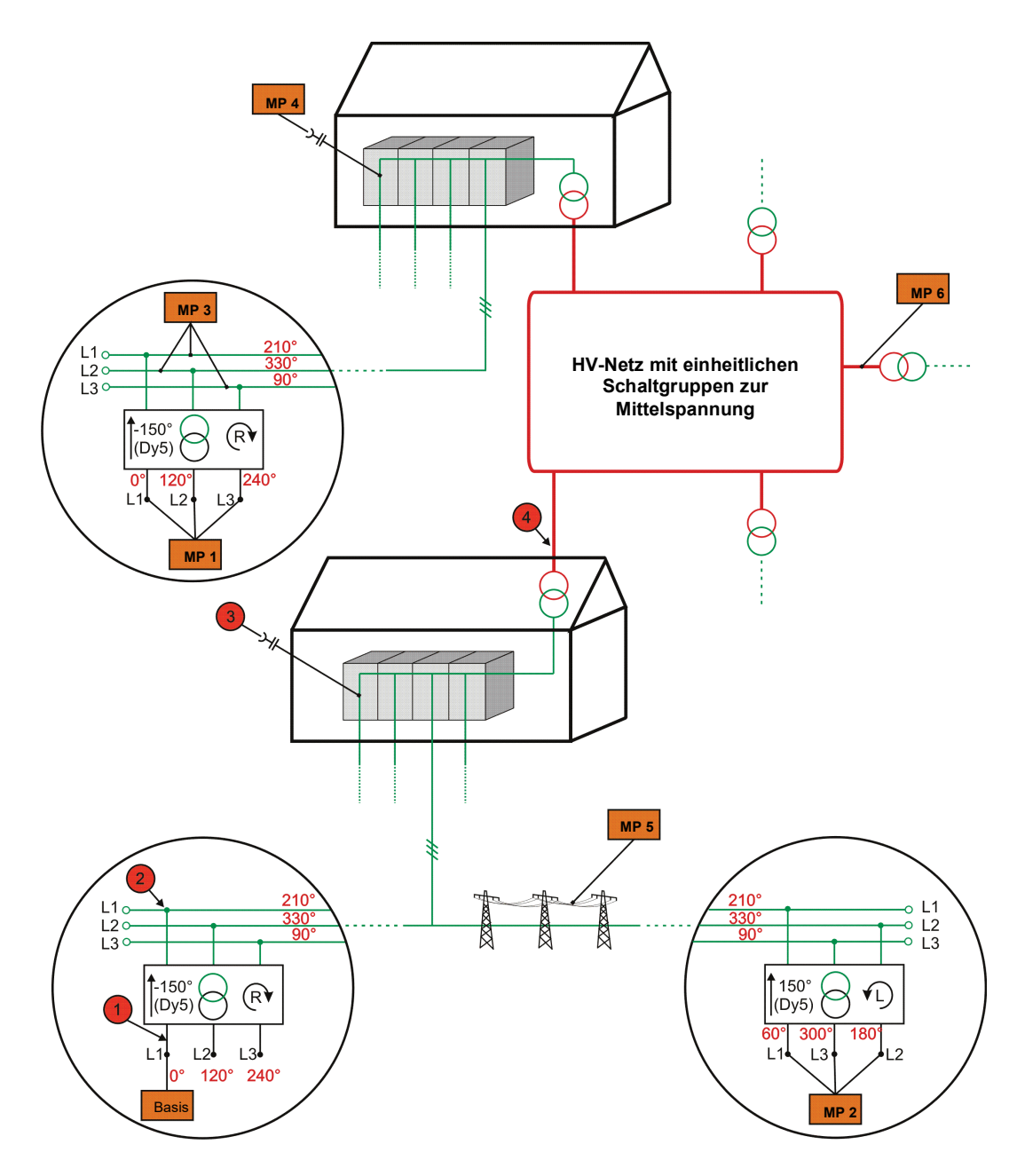

#### **Hinweise:**

- An den mit  $\bigcirc$  gekennzeichneten Kalibrierpunkten wurde jeweils ein Messprofil an einer bekannten Phase L1 erstellt (siehe auch Abschnit[t 8\)](#page-37-0).
- Die Phasenwinkel in roter Schriftfarbe entsprechen der tatsächlichen Phasenverschiebung zur Referenzphase, wie man sie bei Messungen ohne Messprofil und ohne manuelle Eingabe eines Korrekturwinkels ablesen würde. Angenommenes Anzeigeformat **0…360** (siehe Abschnitt [7.1\).](#page-24-1)
- Die Richtung des Drehfeldes wird im Beispiel für alle Spannungsebenen als rechtsdrehend angenommen.

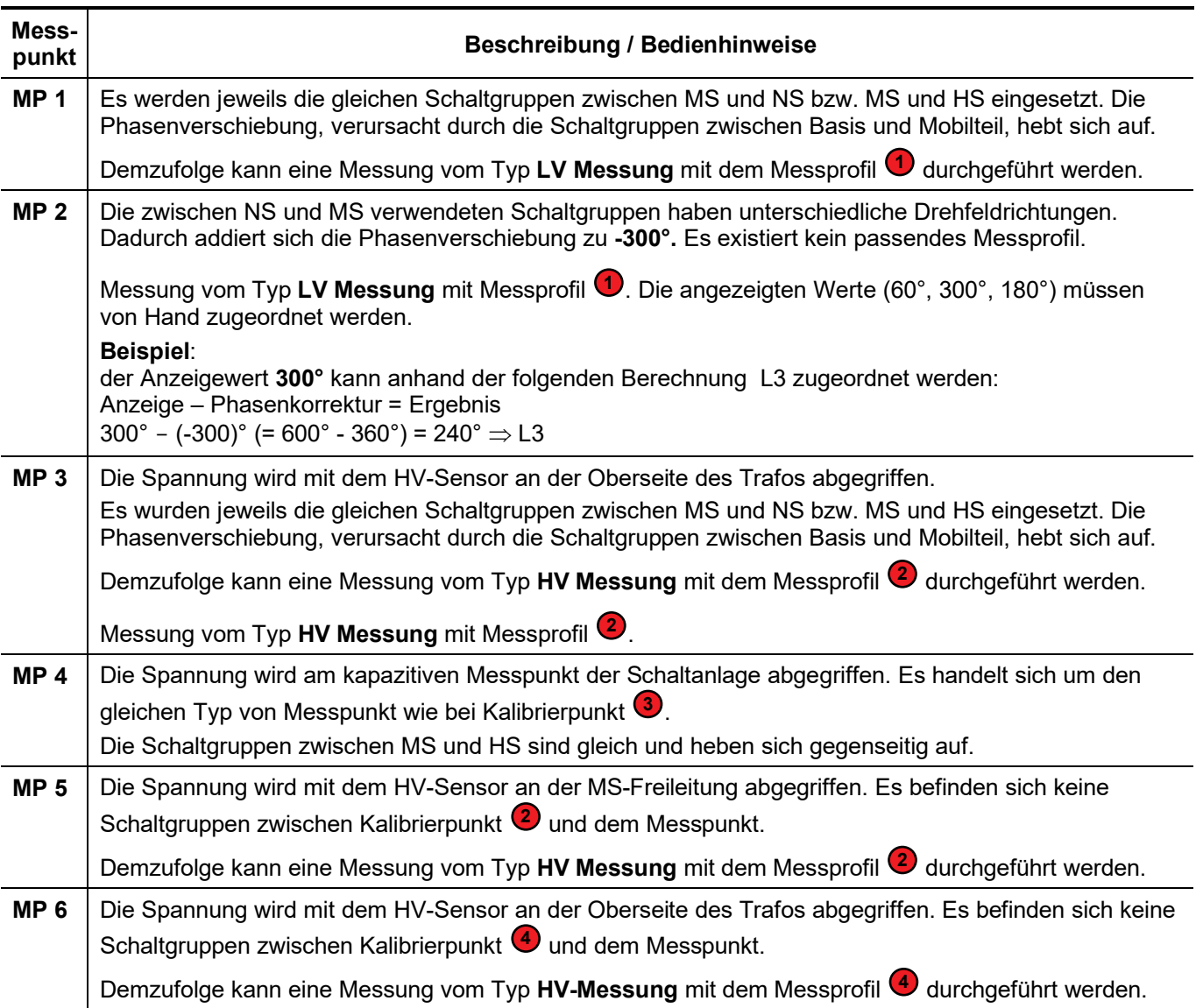

#### 11 Pflege und Lagerung

<span id="page-45-0"></span>Pflege des Displays Das Display darf nicht mit scharfen Reinigungsmitteln wie z.B. Lösungsmittel oder Benzin gereinigt werden.

> Verwenden sie stattdessen handwarmes Wasser in Verbindung mit einem weichen und fusselfreien Tuch zur Feuchtreinigung bzw. ein Mikrofasertuch zur Trockenreinigung.

> Sollte das Display zu starke Zerkratzungen aufweisen, kann durch den Megger-Service die Displayschutzfolie gewechselt werden.

Reinigung des Hochspannungssensors Es ist darauf zu achten, dass der Sensor und die Isolierstange stets sauber sind, da Schmutz und Rückstände die Überbrückungssicherheit herabsetzen können. Zur Reinigung verwenden sie ein mit handwarmem Wasser befeuchtetes, weiches und fusselfreies Tuch. Bei Bedarf kann als Reinigungsmittel Iso-Propylalkohol eingesetzt werden. Keinesfalls dürfen Teile des Systems in Flüssigkeit getaucht werden.

Lagerung Bei längerem Nichtgebrauch sollte sowohl das Gerät selbst als auch der Hochspannungssensor mit voll aufgeladenem Akku eingelagert und in regelmäßigen Abständen (z.B. einmal im Quartal) aufgeladen werden.

#### 12 Wartung

<span id="page-46-0"></span>**Empfohlenes** Wartungsintervall Reparaturen, Wartungs- und Instandhaltungsarbeiten dürfen nur durch Megger selbst oder autorisierte Service-Partner und unter Verwendung von Originalersatzteilen durchgeführt werden!

> Alle zum Zeitpunkt der Anschaffung oder nachträglich erworbenen Hochspannungssensoren (HVS 120/36i) sollten **im Abstand von 2 Jahren** (bei rauen Einsatzbedingungen empfiehlt sich ein kürzerer Zeitraum) einer Überprüfung unterzogen werden, um den ordnungsgemäßen Betrieb sicherzustellen und Gefährdungen für den Benutzer auszuschließen. Dabei wird insbesondere auch die Überbrückungssicherheit nach DIN EN 61243-1 geprüft. Es wird außerdem eine Zustandskontrolle am internen Akku der Hochspannungssensoren vorgenommen und bei Bedarf ein Austausch angeboten.

> Bitte setzen Sie sich rechtzeitig mit der zuständigen Servicewerkstatt in Verbindung, um das angegebene Wartungsintervall einzuhalten.

> Werden notwendige Inspektionen nicht durchgeführt, kann dies zu Fehlfunktionen und Funktionsausfällen sowie zu Sach- und Personenschäden führen. Darüber hinaus verfallen die von Megger eingeräumten Gewährleistungsansprüche. Alle Nachweise über durchgeführte Reparaturen, Wartungs- und Instandhaltungsarbeiten sind aufzubewahren.

**Touchscreen** kalibrieren Der Touchscreen ist bei Auslieferung abgeglichen und sofort einsatzbereit. Über einen längeren Nutzungszeitraum hinweg kann die Genauigkeit aber nachlassen, so dass der Touchscreen neu kalibriert werden muss. Gehen Sie dazu wie folgt vor:

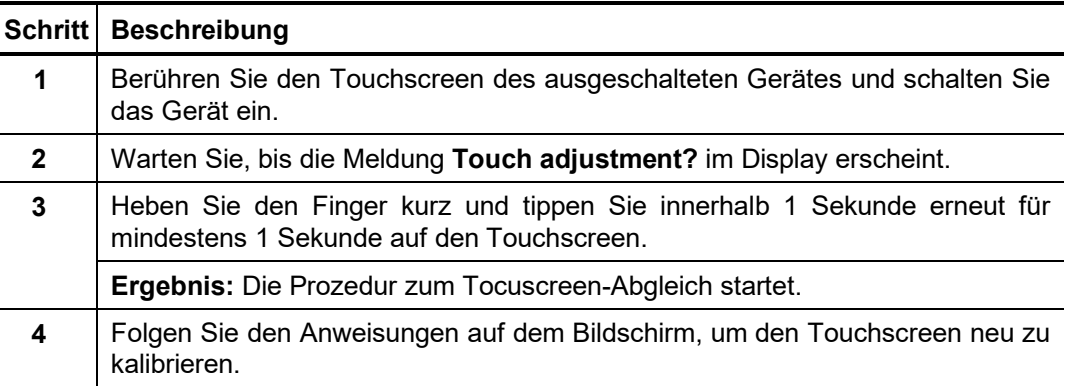

Firmware des PVS 100i aktualisieren

Gehen Sie wie folgt vor, um die Firmware eines Gerätes zu aktualisieren:

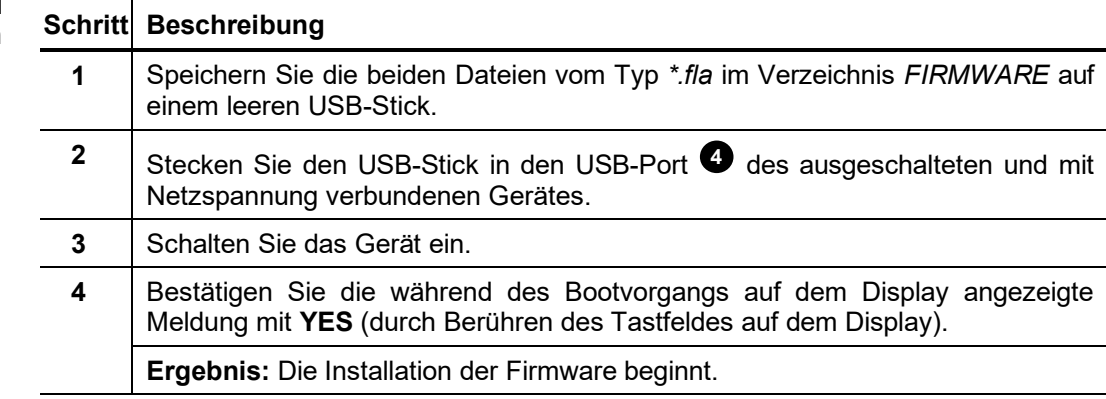

## Megger.

Firmware des Hochspannungssensors aktualisieren Gehen Sie wie folgt vor, um die Firmware eines Hochspannungssensors zu aktualisieren:

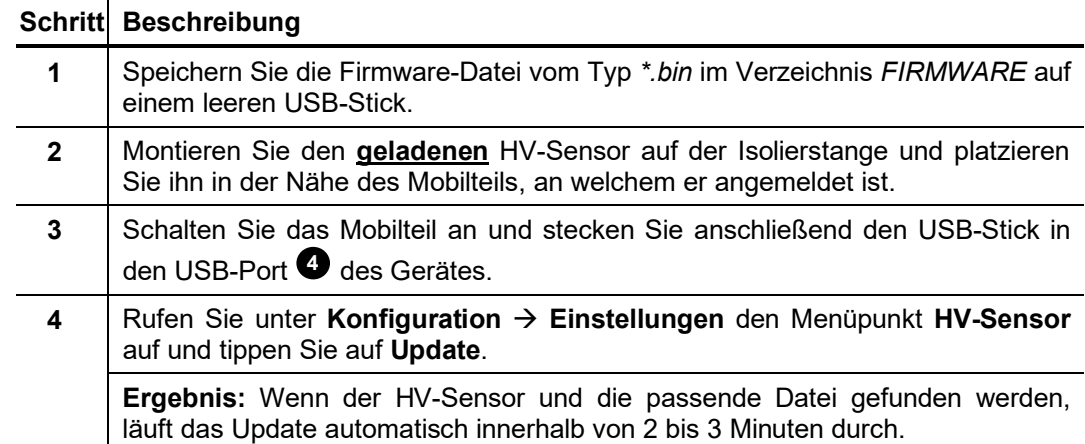

<span id="page-48-0"></span>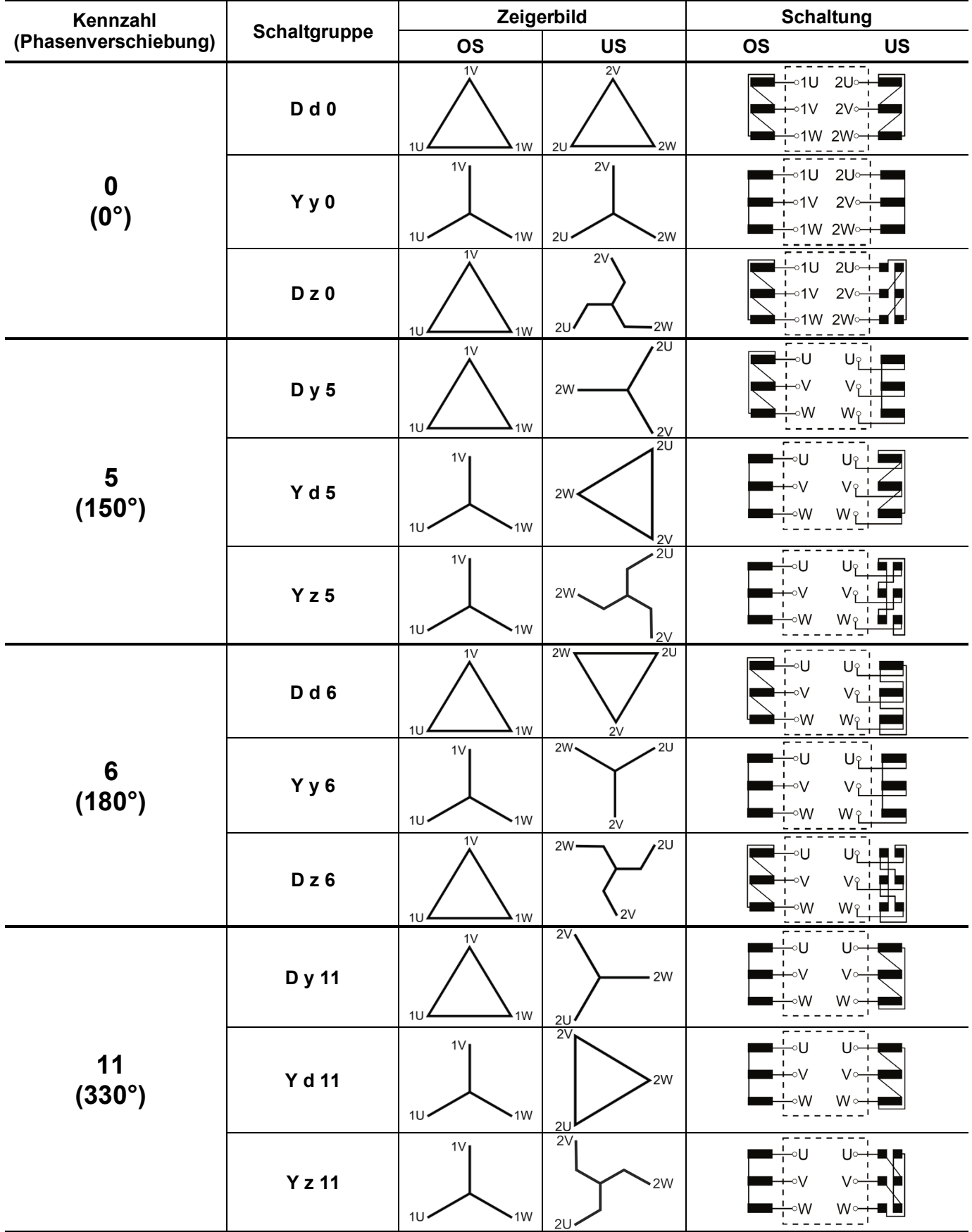

## Anhang 1: Auswahl von Schaltgruppen nach DIN VDE 0532

#### <span id="page-49-0"></span>Anhang 2: Bestimmung der Drehfeldrichtung im Drehstromnetz

Bei der Bestimmung der Drehrichtung des Drehfeldes ist unbedingt der in den Geräteeinstellungen eingestellte Drehsinn zu beachten (siehe Abschnit[t 7.1\)](#page-24-1)!

| L1           | L2           | L3           | Richtung       |
|--------------|--------------|--------------|----------------|
| $0^{\circ}$  | 120°         | $-120^\circ$ | R <sup>1</sup> |
| $0^{\circ}$  | $-120^\circ$ | 120°         |                |
| $120^\circ$  | $0^{\circ}$  | $-120^\circ$ |                |
| $120^\circ$  | $-120^\circ$ | $0^{\circ}$  | R              |
| $-120^\circ$ | $0^{\circ}$  | 120°         | R              |
| $-120^\circ$ | $120^\circ$  | $0^{\circ}$  |                |

Eingestellter Drehsinn **rechtsdrehend**

Eingestellter Drehsinn  $\rightarrow$  **linksdrehend** 

![](_page_49_Picture_180.jpeg)

Tento symbol indikuje, že výrobek nesoucí takovéto označení nelze likvidovat společně s běžným domovním odpadem. Jelikož se jedná o produkt obchodovaný mezi podnikatelskými subjekty (B2B), nelze jej likvidovat ani ve veřejných sběrných dvorech. Pokud se potřebujete tohoto výrobku zbavit, obraťte se na organizaci specializující se na likvidaci starých elektrických spotřebičů v blízkosti svého působiště.

Dit symbool duidt aan dat het product met dit symbool niet verwijderd mag worden als gewoon huishoudelijk afval. Dit is een product voor industrieel gebruik, wat betekent dat het ook niet afgeleverd mag worden aan afvalcentra voor huishoudelijk afval. Als u dit product wilt verwijderen, gelieve dit op de juiste manier te doen en het naar een nabij gelegen organisatie te brengen gespecialiseerd in de verwijdering van oud elektrisch materiaal.

This symbol indicates that the product which is marked in this way should not be disposed of as normal household waste. As it is a B2B product, it may also not be disposed of at civic disposal centres. If you wish to dispose of this product, please do so properly by taking it to an organisation specialising in the disposal of old electrical equipment near you.

Този знак означава, че продуктът, обозначен по този начин, не трябва да се изхвърля като битов отпадък. Тъй като е B2B продукт, не бива да се изхърля и в градски пунктове за отпадъци. Ако желаете да извърлите продукта, го занесете в пункт, специализиран в изхвърлянето на старо електрическо оборудване.

Dette symbol viser, at det produkt, der er markeret på denne måde, ikke må kasseres som almindeligt husholdningsaffald. Eftersom det er et B2B produkt, må det heller ikke bortskaffes på offentlige genbrugsstationer. Skal dette produkt kasseres, skal det gøres ordentligt ved at bringe det til en nærliggende organisation, der er specialiseret i at bortskaffe gammelt el-udstyr.

Sellise sümboliga tähistatud toodet ei tohi käidelda tavalise olmejäätmena. Kuna tegemist on B2B-klassi kuuluva tootega, siis ei tohi seda viia kohalikku jäätmekäitluspunkti.<br>Kui soovite selle toote ära visata, siis viige

Tällä merkinnällä ilmoitetaan, että kyseisellä merkinnällä varustettua tuotetta ei saa hävittää tavallisen kotitalousjätteen seassa. Koska kyseessä on yritysten välisen kaupan tuote, sitä ei saa myöskään viedä kuluttajien käyttöön tarkoitettuihin keräyspisteisiin. Jos haluatte hävittää tämän tuotteen, ottakaa yhteys lähimpään vanhojen sähkölaitteiden hävittämiseen erikoistuneeseen organisaatioon.

Ce symbole indique que le produit sur lequel il figure ne peut pas être éliminé comme un déchet ménager ordinaire. Comme il s'agit d'un produit B2B, il ne peut pas non plus<br>être déposé dans une déchetterie municipale. Pour proche de chez vous.

Cuireann an siombail seo in iúl nár cheart an táirgeadh atá marcáilte sa tslí seo a dhiúscairt sa chóras fuíoll teaghlaigh. Os rud é gur táirgeadh ghnó le gnó (B2B) é, ní féidir é a dhiúscairt ach oiread in ionaid dhiúscartha phobail. Más mian leat an táirgeadh seo a dhiúscairt, déan é a thógáil ag eagraíocht gar duit a sainfheidhmíonn i ndiúscairt sean-fhearas leictrigh.

Dieses Symbol zeigt an, dass das damit gekennzeichnete Produkt nicht als normaler Haushaltsabfall entsorgt werden soll. Da es sich um ein B2B-Gerät handelt, darf es auch nicht bei kommunalen Wertstoffhöfen abgegeben werden. Wenn Sie dieses Gerät entsorgen möchten, bringen Sie es bitte sachgemäß zu einem Entsorger für Elektroaltgeräte in Ihrer Nähe.

Αυτό το σύμβολο υποδεικνύει ότι το προϊόν που φέρει τη σήμανση αυτή δεν πρέπει νασπορήπτεια μαζί με τα οικιακά απορρίματα. Καθώς πρόκειται για προϊόν Β2Β, δεν<br>πρέπει να απορρίπτεται σε δημοτικά σημεία απόρριψης. Εάν θέλετ ηλεκτρικού εξοπλισμού της περιοχής σας.

Ez a jelzés azt jelenti, hogy az ilyen jelzéssel ellátott terméket tilos a háztartási hulladékokkal együtt kidobni. Mivel ez vállalati felhasználású termék, tilos a lakosság számára fenntartott hulladékgyűjtőkbe dobni.Ha a terméket ki szeretné dobni, akkor vigye azt el a lakóhelyéhez közel működő, elhasznált elektromos berendezések<br>begyűjtésével foglalkozó hulladékkezelő központhoz.

Questo simbolo indica che il prodotto non deve essere smaltito come un normale rifiuto domestico. In quanto prodotto B2B, può anche non essere smaltito in centri di<br>smaltimento cittadino. Se si desidera smaltire il prodott

Šī zīme norāda, ka iztrādājumu, uz kura tā atrodas, nedrīkst izmest kopā ar parastiem mājsaimniecības atkritumiem. Tā kā tas ir izstrādājums, ko cits citam pārdod un lieto tikai uzņēmumi, tad to nedrīkst arī izmest atkritumos tādās izgāztuvēs un atkritumu savāktuvēs, kas paredzētas vietējiem iedzīvotājiem. Ja būs vajadzīgs šo izstrādājumu izmest atkritumos, tad rīkojieties pēc noteikumiem un nogādājiet to tuvākajā vietā, kur īpaši nodarbojas ar vecu elektrisku ierīču savākšanu.

Šis simbolis rodo, kad juo paženklinto gaminio negalima išmesti kaip paprastų buitinių atliekų. Kadangi tai B2B (verslas verslui) produktas, jo negalima atiduoti ir buitinių atliekų tvarkymo įmonėms. Jei norite išmesti šį gaminį, atlikite tai tinkamai, atiduodami jį arti jūsų esančiai specializuotai senos elektrinės įrangos utilizavimo organizacijai.

Dan is-simbolu jindika li l-prodott li huwa mmarkat b'dan il-mod m'għandux jintrema bħal skart normali tad-djar. Minħabba li huwa prodott B2B , ma jistax jintrema wkoll<br>f'ċentri ċiviċi għar-rimi ta' l-iskart. Jekk kun tixt tagħmir qadim ta' l-elettriku.

Dette symbolet indikerer at produktet som er merket på denne måten ikke skal kastes som vanlig husholdningsavfall. Siden dette er et bedriftsprodukt, kan det heller ikke kastes ved en vanlig miljøstasjon. Hvis du ønsker å kaste dette produktet, er den riktige måten å gi det til en organisasjon i nærheten som spesialiserer seg på kassering av gammelt elektrisk utstyr.

Ten symbol oznacza, że produktu nim opatrzonego nie należy usuwać z typowymi odpadami z gospodarstwa domowego. Jest to produkt typu B2B, nie należy go więc<br>przekazywać na komunalne składowiska odpadów. Aby we właściwy spos usuwaniu starych urządzeń elektrycznych.

Este símbolo indica que o produto com esta marcação não deve ser deitado fora juntamente com o lixo doméstico normal. Como se trata de um produto B2B, também não pode ser deitado fora em centros cívicos de recolha de lixo. Se quiser desfazer-se deste produto, faça-o correctamente entregando-o a uma organização especializada na<br>eliminação de equipamento eléctrico antigo, próxima de

Acest simbol indică faptul că produsul marcat în acest fel nu trebuie aruncat ca și un gunoi menajer obișnuit. Deoarece acesta este un produs B2B, el nu trebuie aruncat nici<br>Ia centrele de colectare urbane. Dacă vreți să a echipamentelor electrice uzate.

Tento symbol znamená, že takto označený výrobok sa nesmie likvidovať ako bežný komunálny odpad.Keďže sa jedná o výrobok triedy B2B, nesmie sa likvidovať ani na mestských skládkach odpadu. Ak chcete tento výrobok likvidovať, odneste ho do najbližšej organizácie, ktorá sa špecializuje na likvidáciu starých elektrických zariadení.

Ta simbol pomeni, da izdelka, ki je z njim označen, ne smete zavreči kot običajne gospodnjske odpadke. Ker je to izdelek, namenjen za druge proizvajalce, ga ni dovoljeno<br>odlagati v centrih za civilno odlaganje odpadkov. Če

Este símbolo indica que el producto así señalizado no debe desecharse como los residuos domésticos normales. Dado que es un producto de consumo profesional, tampoco debe llevarse a centros de recogida selectiva municipales. Si desea desechar este producto, hágalo debidamente acudiendo a una organización de su zona que esté especializada en el tratamiento de residuos de aparatos eléctricos usados.

Den här symbolen indikerar att produkten inte får blandas med normalt hushållsavfall då den är förbrukad. Eftersom produkten är en så kallad B2B-produkt är den inte avsedd för privata konsumenter, den får således inte avfallshanteras på allmänna miljö- eller återvinningsstationer då den är förbrukad. Om ni vill avfallshantera den här<br>produkten på rätt sätt, ska ni lämna den till myndi